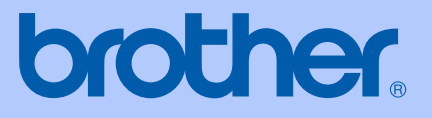

# PODRĘCZNIK UŻYTKOWNIKA

# **MFC-240C**

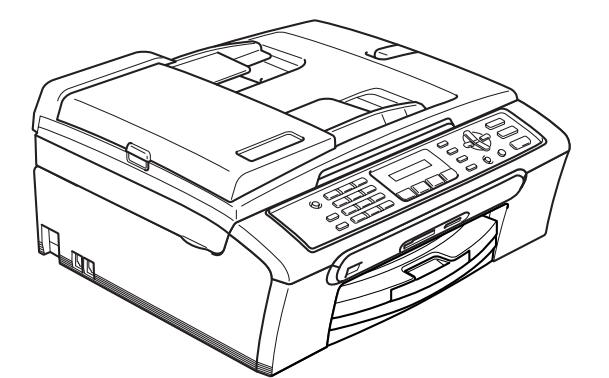

 $C<sub>f</sub>$ 

## Deklaracja zgodności EC pod dyrektywą R & TTE

# brother

#### **EC Declaration of Conformity**

Manufacturer Brother Industries, Ltd. 15-1, Naeshiro-cho, Mizuho-ku, Nagoya 467-8561, Japan

Plant Brother Industries (Shen Zhen) Ltd G02414-1, Bao Chang Li Bonded Transportation Industrial Park, Bao Long Industrial Estate, Longgang, Shenzhen, China

Herewith declare that:

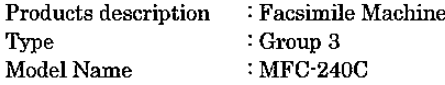

is in conformity with provisions of the R & TTE Directive (1999/5/EC) and we declare compliance with the following standards:

Standards applied:

Harmonized: Safety EN60950-1:2001+A11:2004

> EN55022: 1998 +A1: 2000 +A2: 2003 Class B **EMC** EN55024: 1998 +A1: 2001 +A2: 2003 EN61000-3-2: 2000 EN61000-3-3: 1995 +A1: 2001

Year in which CE marking was first affixed : 2006

 $\ddot{\phantom{a}}$ 

Issued by : Brother Industries, Ltd.

Date : 28th April, 2006

Place : Nagoya, Japan

Signature

j.

Joharle Maeda

Takashi Maeda Manager Quality Management Group Quality Management Dept. Information & Document Company

## **Deklaracja zgodności UE <sup>0</sup>**

Producent Brother Industries, Ltd. 15-1, Naeshiro-cho, Mizuho-ku, Nagoya 467-8561 Japonia

#### Zakład

Brother Industries (Shen Zhen) Ltd G02414-1, Bao Chang Li Bonded Transportation Industrial Park, Bao Lung Industrial Estate, Longgang, Shenzhen, Chiny

Niniejszym deklaruje, że :

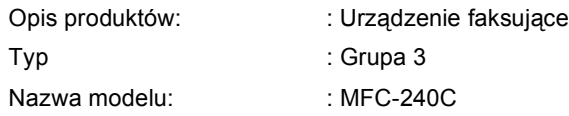

są zgodne z postanowieniami Dyrektywy R & TTE (1999/5/EC), a my deklarujemy zgodność z następującymi normami:

Normy:

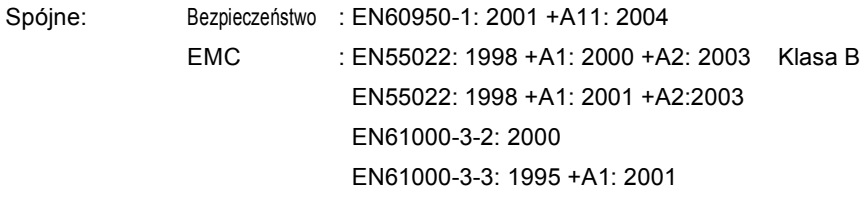

Rok, w którym znak CE został nadany po raz pierwszy : 2006

Wydany przez : Brother Industries, Ltd.

Data : 28 kwietnia, 2006

Miejsce : Nagoya, Japonia

# **Spis Treści**

# **[Sekcja I Ogólnie](#page-8-0)**

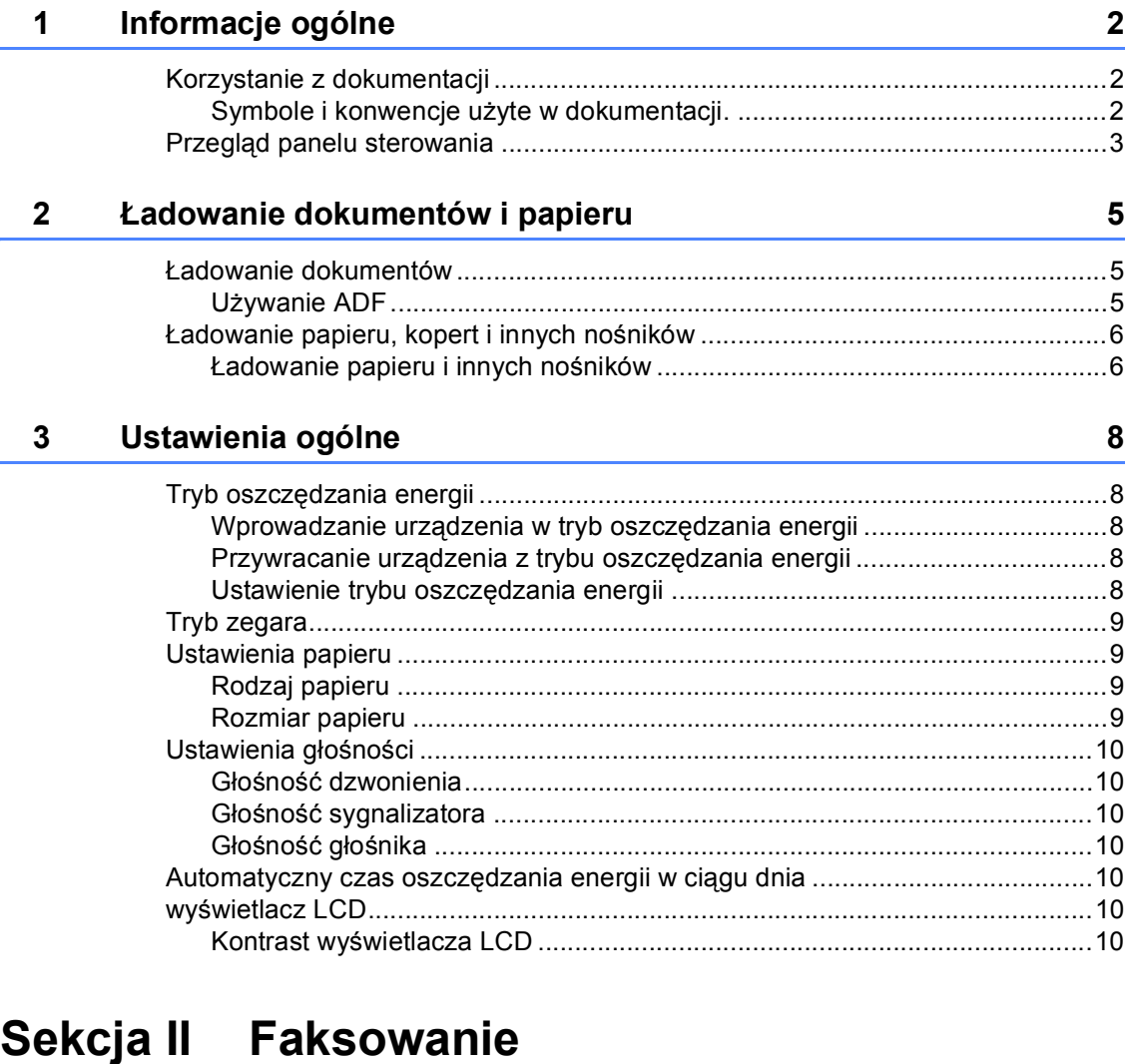

## **4 Wysył[anie faksu 12](#page-19-0)**

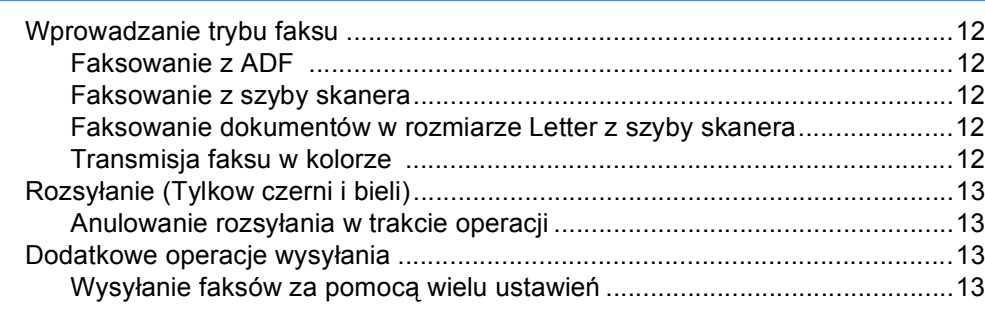

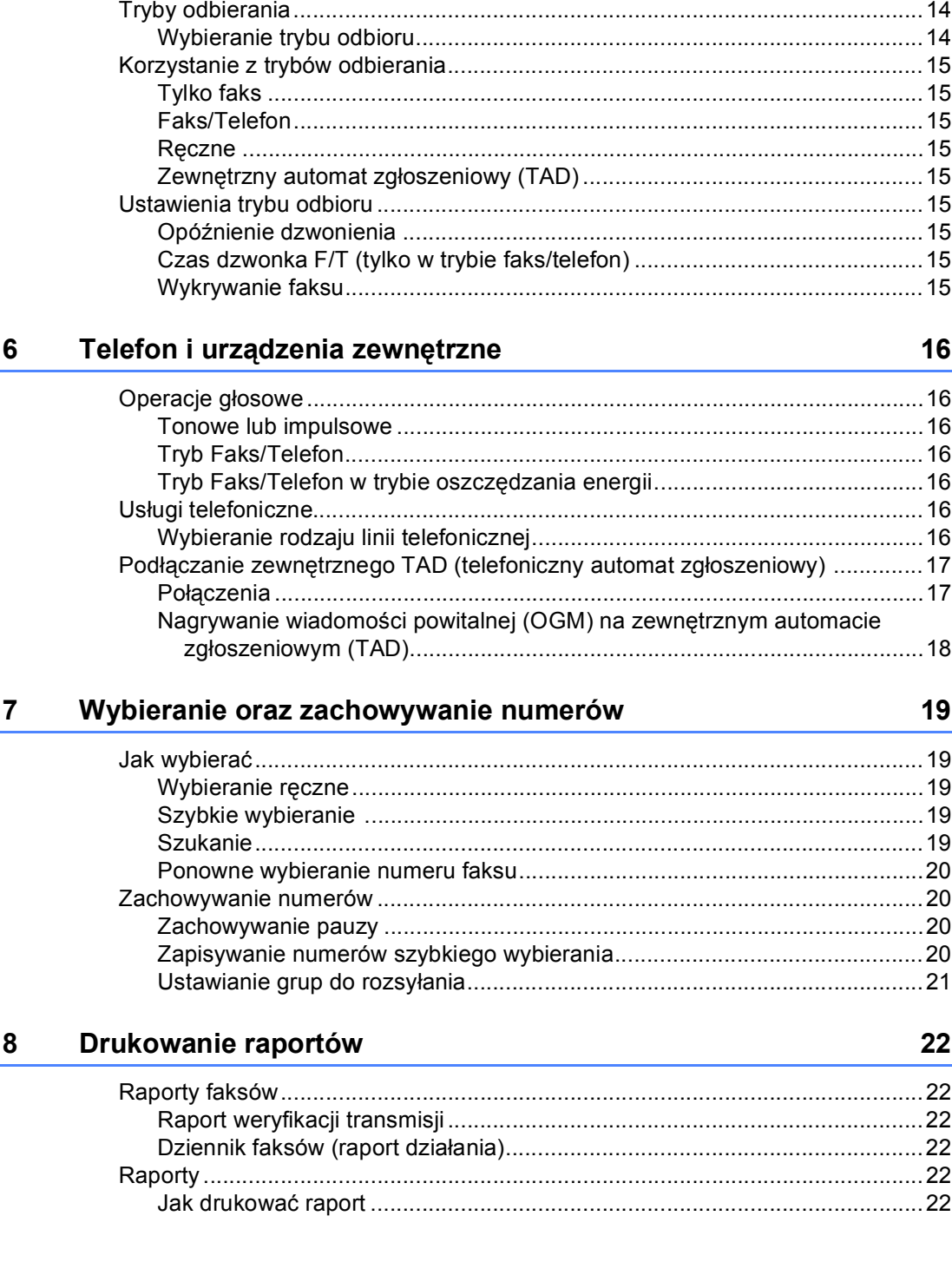

#### 

 $5\overline{)}$ 

Odbieranie faksu

 $14$ 

## **[Sekcja III Kopiowanie](#page-30-0)**

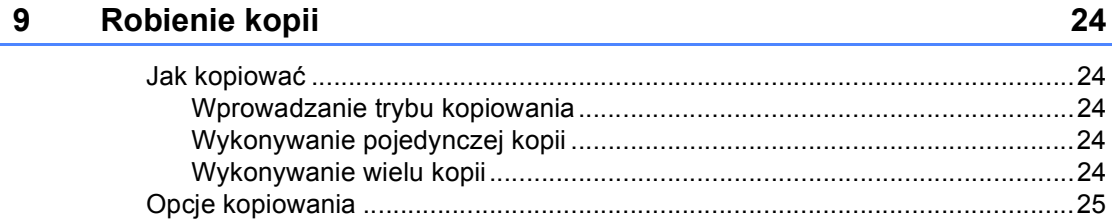

# **[Sekcja IV Drukowanie Direct Photo](#page-34-0)**

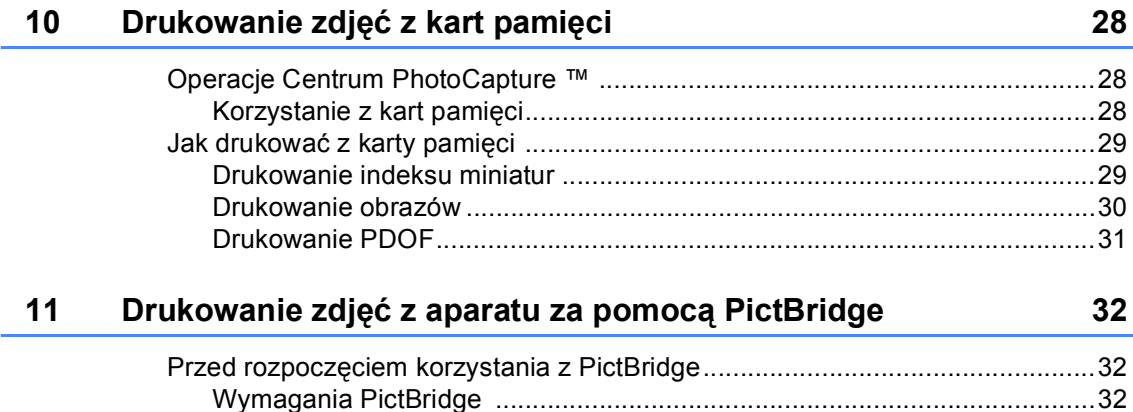

## **[Sekcja V Za](#page-40-0)łączniki**

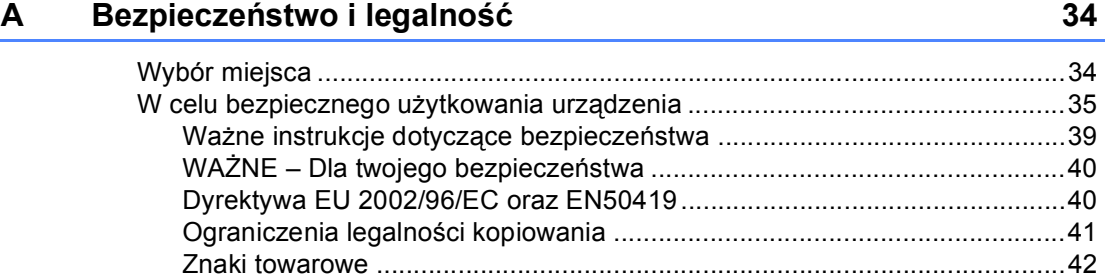

**v**

#### Usuwanie niesprawności i rutynowa obsługa konserwacyjna  $\mathbf B$ 43

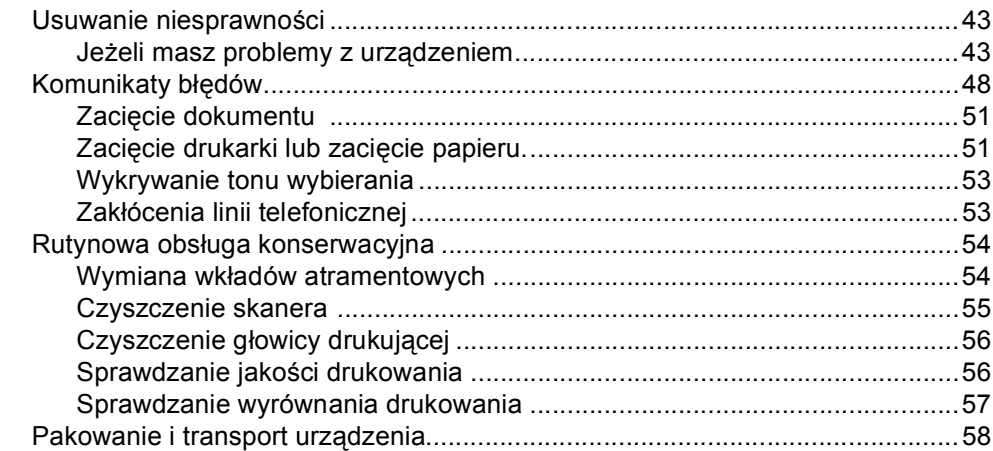

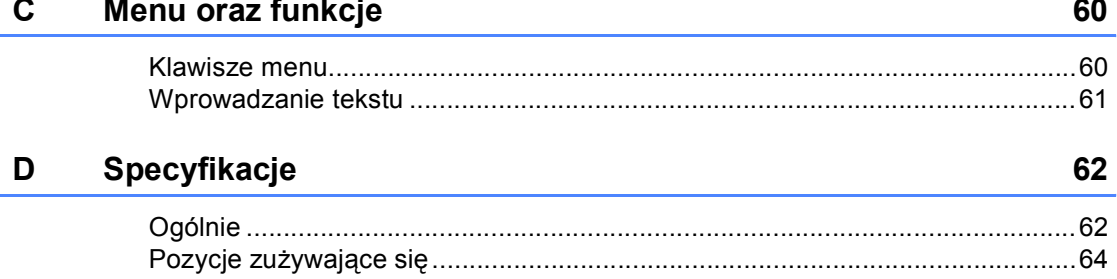

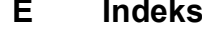

65

# **Sekcja I**

 $\rightarrow$ 

# <span id="page-8-0"></span>**Ogólnie <sup>I</sup>**

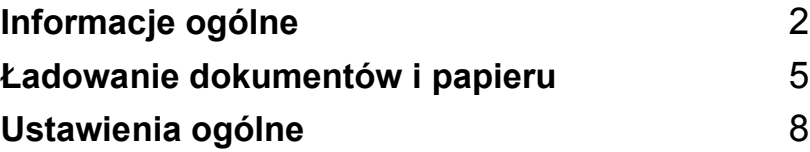

# <span id="page-9-0"></span>**Informacje ogólne <sup>1</sup>**

## <span id="page-9-1"></span>**Korzystanie z dokumentacji <sup>1</sup>**

**1**

Dziękujemy za zakup urządzenia Brother! Przeczytanie dokumentacji pomoże w pełni wykorzystać Twoje urządzenie.

#### <span id="page-9-2"></span>**Symbole i konwencje użyte w dokumentacji. <sup>1</sup>**

W dokumentacji zostały użyte następujące symbole oraz konwencje.

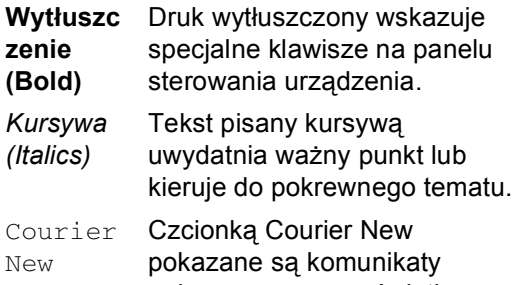

pokazywane na wyświetlaczu LCD urządzenia.

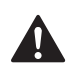

Ostrzeżenia mówią co robić, aby uniknąć możliwych obrażeń.

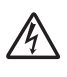

Ikony Zagrożenia Elektrycznego ostrzegają o możliwym porażeniu elektrycznym.

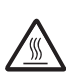

Ikony Gorącej Powierzchni ostrzegają, aby nie dotykać gorących części urządzenia.

Ostrzeżenia podają procedury, których trzeba przestrzegać, aby uniknąć możliwości uszkodzenia urządzenia lub innych przedmiotów.

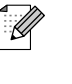

Uwagi mówią, jak trzeba reagować na sytuację, która może się pojawić, lub podają wskazówki, jak działa aktualna operacja z innymi funkcjami.

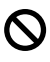

Ikony nieprawidłowej konfiguracji ostrzegają, że urządzenia i działania nie są kompatybilne z tym urządzeniem.

## <span id="page-10-0"></span>**Przegląd panelu sterowania <sup>1</sup>**

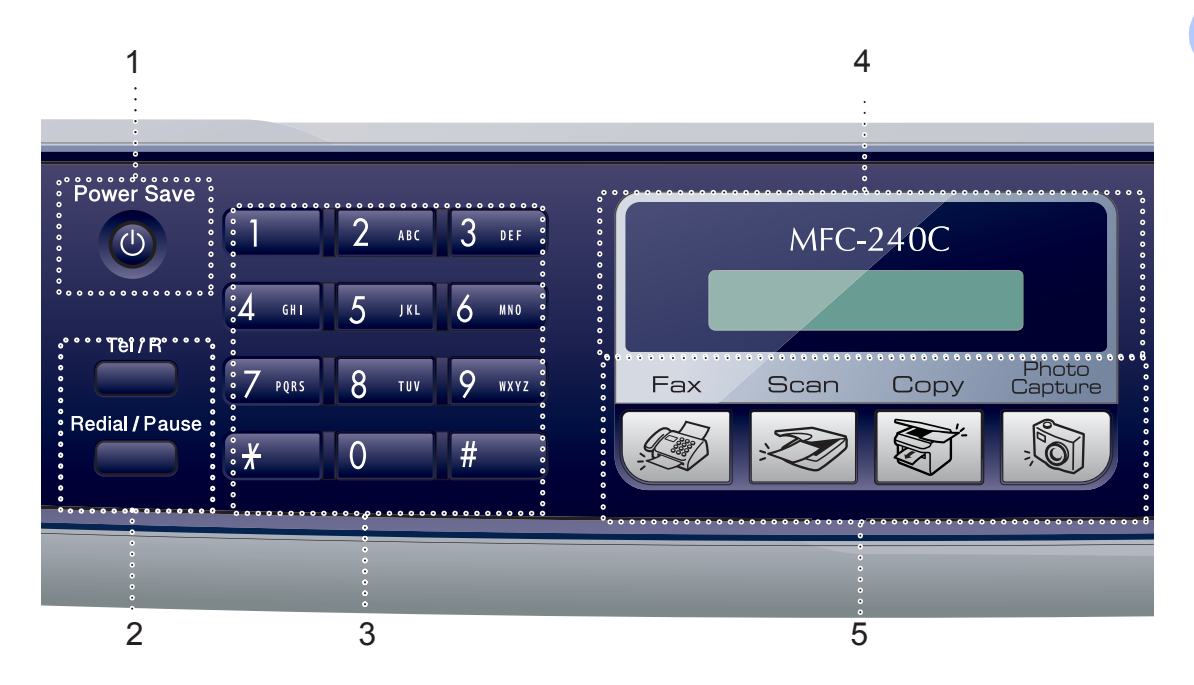

**1 Power Save (Oszczędność energii)** Umożliwia wprowadzenie urządzenia w tryb oszczędzania energii.

#### **2 Przyciski faksu**

 **Redial/Pause (Powtórz wybieranie/Pauza)** Wybiera ponownie ostatnio wybierany numer. Wstawia również pauzę podczas programowania numerów szybkiego wybierania.

#### **Tel/R (Tel./R)**

Ten przycisk jest używany do wykonywania rozmów telefonicznych po podniesieniu zewnętrznej słuchawki w pseudodzwonieniu F/T.

Możesz również używać tego przycisku, aby uzyskać dostęp do linii zewnętrznej, lub przekazać wezwanie do innego numeru wewnętrznego, gdy jest on podłączony do PABX (PBX).

#### **3 Klawiatura wybierania**

Używaj tych przycisków do wybierania numerów telefonu lub faksu oraz jako klawiatury do wprowadzania informacji do urządzenia.

Przycisk **#** umożliwia tymczasowe przełączenie trybu wybierania z impulsowego na tonowy podczas dzwonienia telefonu.

- **4 LCD (wyświetlacz ciekłokrystaliczny)** Wyświetla na ekranie komunikaty pomocne w konfiguracji i użytkowaniu urządzenia.
- **5 Przyciski trybu:**
	- **Fax (Faks)**

Umożliwiają dostęp do trybu faksu.

**Scan (Skanuj)**

Umożliwia dostęp do trybu skanowania.

**Copy (Kopiuj)**

Umożliwia dostęp do trybu kopiowania.

**Reduced PhotoCapture (Przechwytywanie obrazu)**

Umożliwia dostęp do trybu PhotoCapture Center™.

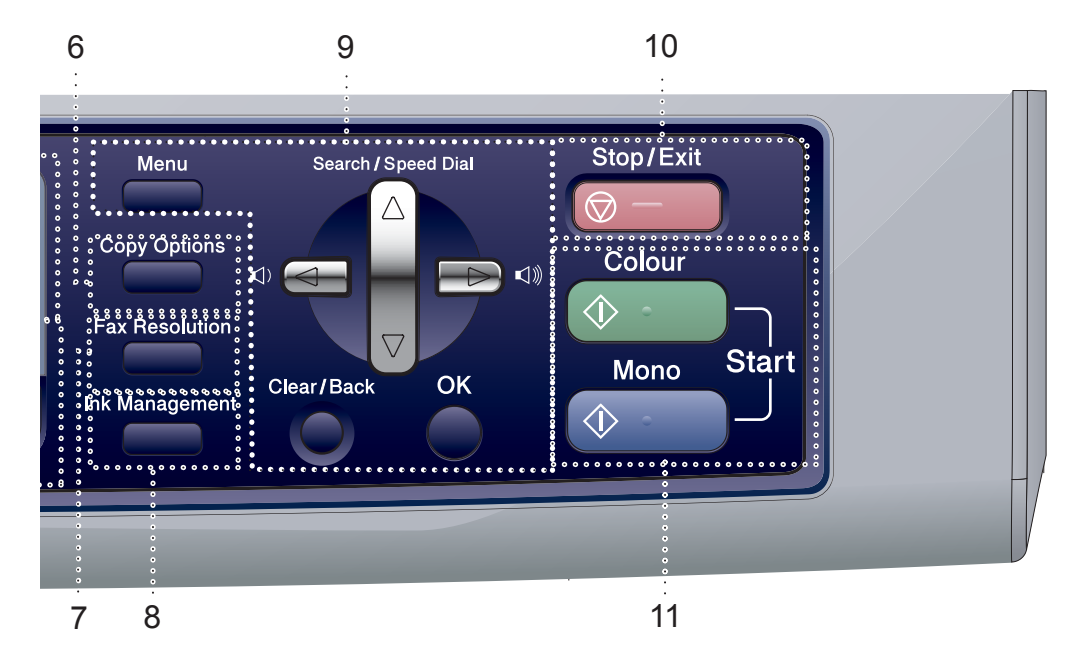

- **6 Copy Options (Opcje Kopiowania)** Umożliwia tymczasową zmianę ustawień kopiowania w trybie kopiowania.
- **7 Fax Resolution (Rozdzielczość faxu)** Umożliwia tymczasową zmianę rozdzielczości podczas wysyłania faksu.
- **8 Ink Management (Zarządzanie atramentem)** Umożliwia wyczyszczenie głowicy drukującej, sprawdzenie jakości drukowania oraz sprawdzenie dostępnej objętości atramentu.

#### **9 Przyciski menu:**

**Menu**

Dostęp do głównego menu.

- **a Search/Speed Dial (Szukaj/Szybkie wybieranie)** Umożliwia wgląd do numerów, które są zapisane w pamięci.
- **Przyciski głośności**

#### $\lhd$   $\blacktriangleleft$   $\blacktriangleright$   $\lhd$   $\rrbracket$

W trybie faksu, za pomocą tych przycisków możesz wyregulować głośność dzwonienia.

**d**

Naciskaj, aby poruszać się do tyłu po dokonaniu wyborów w menu.

 $\blacksquare$  **A** lub  $\blacktriangledown$ Naciskaj, aby poruszać się po menu i opcjach.

- **Clear/Back (Wyczyść/Cofnij)** Naciśnij, aby anulować bieżące ustawienie.
- OK (OK.) Wybiera ustawienie.
- **10 Stop/Exit (Stop/Zakonćz)**

Zatrzymuje operację lub wychodzi z menu.

**11 Przyciski startu:**

#### **Colour Start (Start Kolor)**

Umożliwia rozpoczęcie wysyłania faksów lub wykonywanie kopii w pełnym kolorze. Umożliwia również skanowanie (w kolorze lub czerni i bieli, w zależności od ustawienia skanowania w oprogramowaniu ControlCenter).

**Mono Start (Start Mono)**

Umożliwia wysyłanie faksów lub wykonywanie kopii w czerni i bieli. Umożliwia również skanowanie (w kolorze lub czerni i bieli, w zależności od ustawienia skanowania w oprogramowaniu ControlCenter).

## <span id="page-12-0"></span>**2 Ładowanie dokumentów i papieru <sup>2</sup>**

# <span id="page-12-1"></span>**Ładowanie dokumentów**

## <span id="page-12-2"></span>**Używanie ADF <sup>2</sup>**

ADF może zmieścić do 10 stron i podawać każdy arkusz indywidualnie. Używa standardowego papieru 80 g/m<sup>2</sup> (20 lb) i zawsze przekartkuj strony przed umieszczeniem ich w ADF.

#### **Zalecane środowisko <sup>2</sup>**

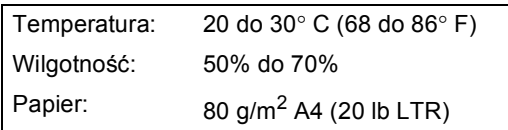

#### **Obsługiwane rozmiary dokumentów <sup>2</sup>**

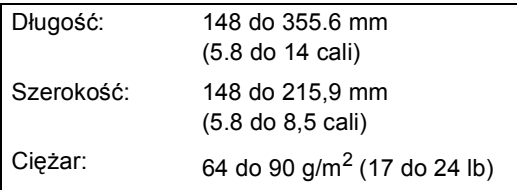

#### **Jak zakładać dokumenty <sup>2</sup>**

**UWAGA**

NIE pociągaj dokumentu podczas jego podawania.

NIE używaj papieru, który jest skręcony, pomarszczony, zgięty, rozerwany, zszywany, spięty spinaczem, sklejony lub oklejony taśmą.

NIE używaj kartonu, papieru gazetowego lub tkaniny.

- Upewnij się, że dokumenty pisane atramentem są całkowicie suche.
- Dobrze przekartkuj strony. Upewnij się, że wkładasz dokumenty **stroną zapisaną do dołu, górną krawędzią do przodu** do ADF aż poczujesz, że dotkną do rolki podającej.
- 2) Wyreguluj prowadnice papieru dopasowując je do szerokości dokumentów.
- c Odegnij klapkę podtrzymującą wyjście dokumentów z ADF (1).

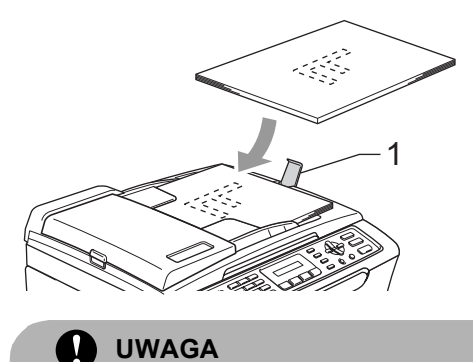

NIE pozostawiaj grubych dokumentów na szybie skanera. Jeśli to zrobisz, ADF może się zaciąć.

## <span id="page-13-0"></span>**Ładowanie papieru, kopert i innych nośników <sup>2</sup>**

<span id="page-13-1"></span>**Ładowanie papieru i innych nośników <sup>2</sup>**

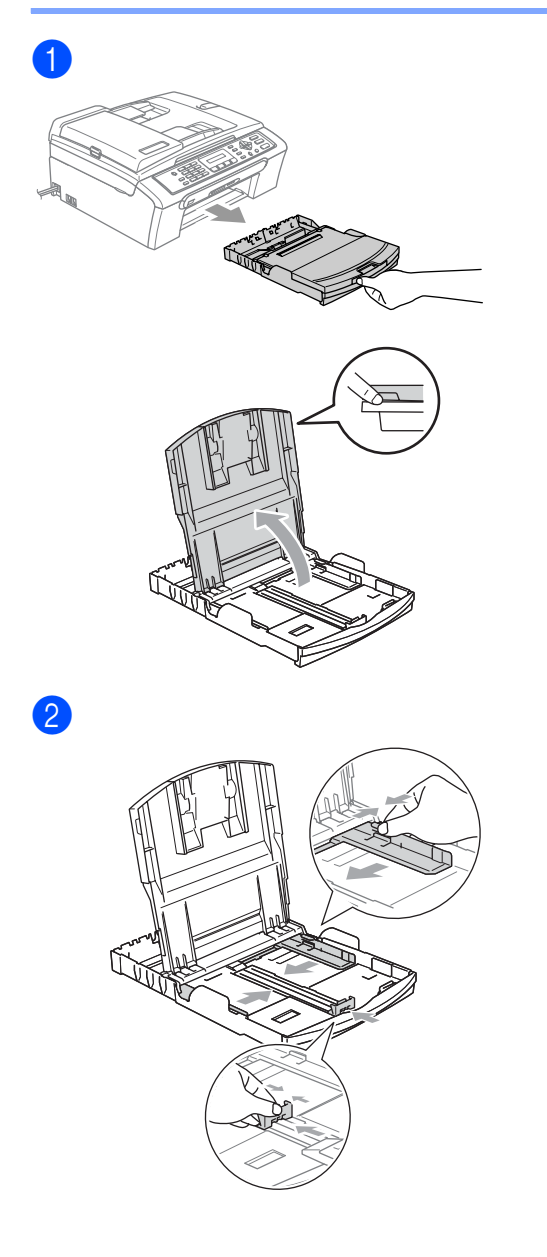

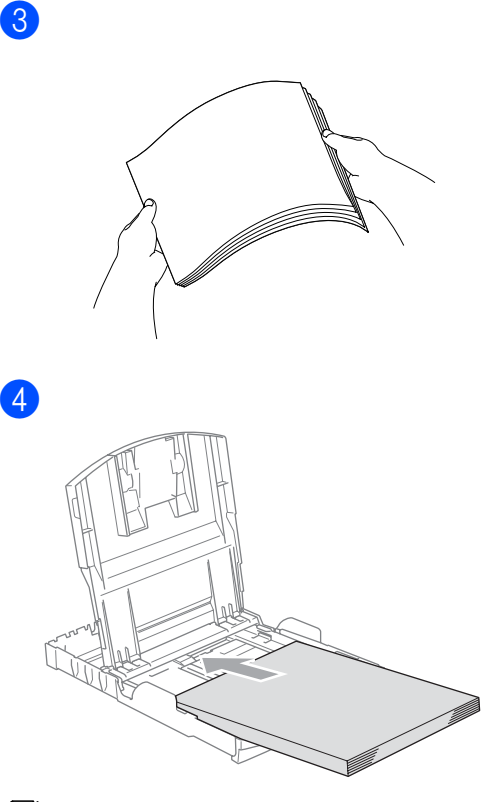

#### **Informacja**

Jeśli używasz papieru w rozmiarze Legal, naciśnij i przytrzymaj uniwersalny przycisk zwalniania prowadnicy i wysuń przód tacy papieru.

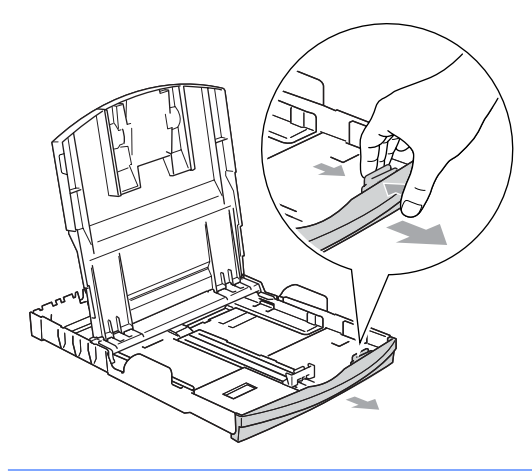

**6** Delikatnie wyreguluj boczne prowadnice papieru oraz prowadnicę podłużną.

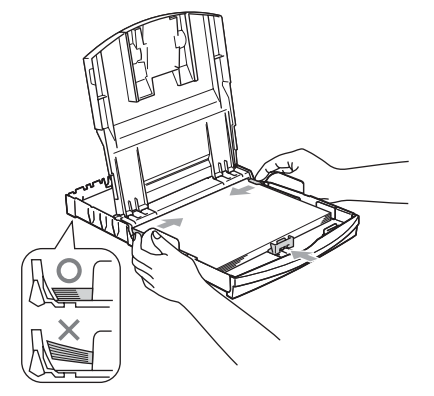

## **Informacja**

Uważaj, by nie wsuwać papieru zbyt daleko, może on unieść się na tylnej części tacy i powodować problemy z podawaniem papieru.

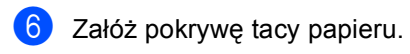

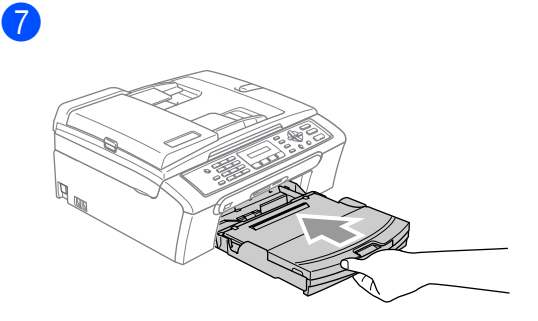

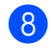

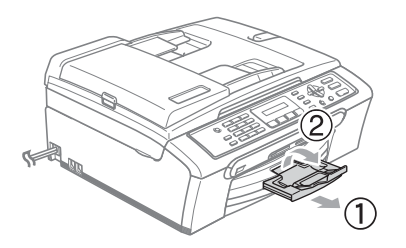

**3**

# <span id="page-15-0"></span>**Ustawienia ogólne <sup>3</sup>**

## <span id="page-15-1"></span>**Tryb oszczędzania energii <sup>3</sup>**

#### <span id="page-15-2"></span>**Wprowadzanie urządzenia w tryb oszczędzania energii <sup>3</sup>**

**1** Naciśnij i przytrzymaj przycisk **Power Save (Oszczędność energii)**, dopóki na wyświetlaczu LCD nie pokaże się WYŁĄCZANIE. Wyświetlacz LCD gaśnie.

#### <span id="page-15-3"></span>**Przywracanie urządzenia z trybu oszczędzania energii <sup>3</sup>**

a Naciśnij i przytrzymaj przycisk **Power Save (Oszczędność energii)**, dopóki na wyświetlaczu LCD nie pokaże się PROSZĘ CZEKAĆ. Wyświetlacz pokaże datę i czas.

#### <span id="page-15-4"></span>**Ustawienie trybu oszczędzania energii <sup>3</sup>**

Możesz dostosować do własnych potrzeb przycisk **Power Save (Oszczędność energii)**.

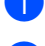

a Naciśnij **Menu**, **1**, **6**.

b Naciśnij **a** lub **b**, aby wybra<sup>ć</sup> ODBIÓR FAXU:WŁ. lub ODBIÓR FAXU:WYŁ. Naciśnij **OK (OK.)**.

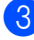

c Naciśnij **Stop/Exit (Stop/Zakonćz)**.

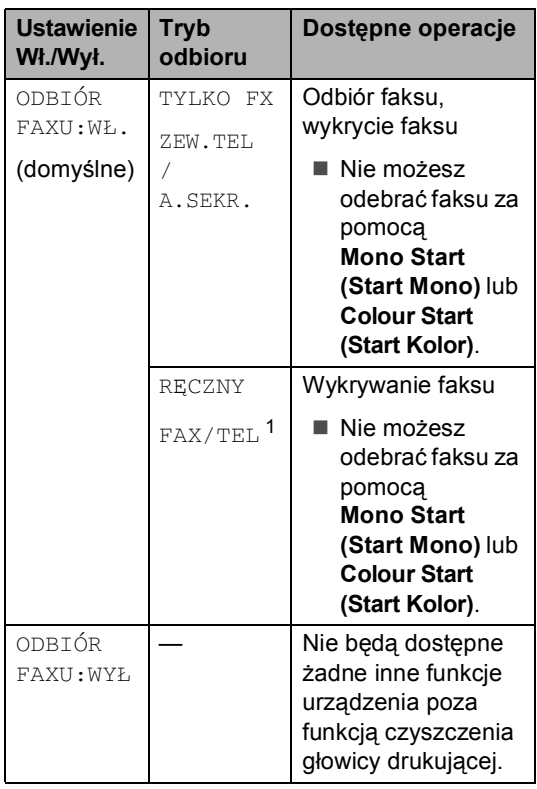

<span id="page-15-5"></span>Nie możesz automatycznie odebrać faksu nawet wtedy, gdy ustawiłeś tryb odbioru na FAX/TEL.

## <span id="page-16-0"></span>**Tryb zegara <sup>3</sup>**

Możesz zmienić ilość czasu, jaką zajmuje urządzeniu powrót do trybu faksu po ostatnim skanowaniu, kopiowaniu lub operacji PhotoCapture.

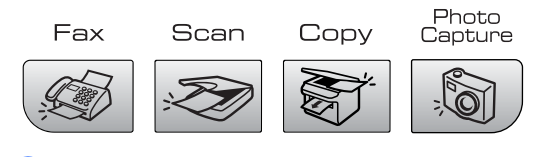

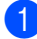

a Naciśnij **Menu**, **1**, **1**.

**Naciśnij ▲ lub ▼, aby wybrać 0 SEK,** 30 SEK., 1 MIN, 2 MIN., 5 MIN. lub WYŁ. Naciśnij **OK (OK.)**.

c Naciśnij **Stop/Exit (Stop/Zakonćz)**.

## <span id="page-16-1"></span>**Ustawienia papieru <sup>3</sup>**

#### <span id="page-16-2"></span>**Rodzaj papieru <sup>3</sup>**

- a Naciśnij **Menu**, **1**, **2**.
- b Naciśnij **a** lub **b**, aby wybra<sup>ć</sup> PAPIER ZWYKŁY, PAPIER INKJET, BROTHER FOTO, INNE FOTO lub FOLIA. Naciśnij **OK (OK.)**.
- c Naciśnij **Stop/Exit (Stop/Zakonćz)**.

#### <span id="page-16-3"></span>**Rozmiar papieru <sup>3</sup>**

a Naciśnij **Menu**, **1**, **3**.

b Naciśnij **a** lub **b**, aby wybra<sup>ć</sup> LETTER, LEGAL, A4, A5 lub 10×15cm. Naciśnij **OK (OK.)**.

c Naciśnij **Stop/Exit (Stop/Zakonćz)**.

**3**

# <span id="page-17-7"></span><span id="page-17-0"></span>**Ustawienia głośności <sup>3</sup>**

#### <span id="page-17-1"></span>**Głośność dzwonienia <sup>3</sup>**

Gdy urządzenie jest w trybie faksu  $\mathcal{G}$  | naciśnij  $\triangleleft$  d lub  $\blacktriangleright$   $\triangleleft$  , aby wyregulować poziom głośności.

#### **Ustawianie głośności dzwonka z menu <sup>3</sup>**

a Naciśnij **Menu**, **1**, **4**, **1**.

- b Naciśnij **a** lub **b**, aby wybra<sup>ć</sup> CICHO, ŚREDNIO, GŁOŚNO lub WYŁ. Naciśnij **OK (OK.)**.
- 

c Naciśnij **Stop/Exit (Stop/Zakonćz)**.

#### <span id="page-17-2"></span>**Głośność sygnalizatora <sup>3</sup>**

- a Naciśnij **Menu**, **1**, **4**, **2**.
- **2** Naciśnij ▲ lub ▼, aby wybrać CICHO, ŚREDNIO, GŁOŚNO lub WYŁ Naciśnij **OK (OK.)**.
- c Naciśnij **Stop/Exit (Stop/Zakonćz)**.

#### <span id="page-17-3"></span>**Głośność głośnika <sup>3</sup>**

- - a Naciśnij **Menu**, **1**, **4**, **3**.
- **Naciśnij ▲ lub ▼, aby wybrać** CICHO, ŚREDNIO, GŁOŚNO lub WYŁ. Naciśnij **OK (OK.)**.
- 

c Naciśnij **Stop/Exit (Stop/Zakonćz)**.

## <span id="page-17-4"></span>**Automatyczny czas oszczędzania energii w ciągu dnia <sup>3</sup>**

- a Naciśnij **Menu**, **1**, **5**.
- b Naciśnij **a** lub **b** w celu wybrania WŁ. lub WYŁ. Naciśnij **OK (OK.)**.
- c Naciśnij **Stop/Exit (Stop/Zakonćz)**.

# <span id="page-17-5"></span>**wyświetlacz LCD <sup>3</sup>**

#### <span id="page-17-6"></span>**Kontrast wyświetlacza LCD <sup>3</sup>**

- a Naciśnij **Menu**, **1**, **7**.
- **2** Naciśnij ▲ lub ▼, aby wybrać JASNY lub CIEMNY. Naciśnij **OK (OK.)**.
- c Naciśnij **Stop/Exit (Stop/Zakonćz)**.

# **Sekcja II**

# <span id="page-18-0"></span>**Faksowanie**

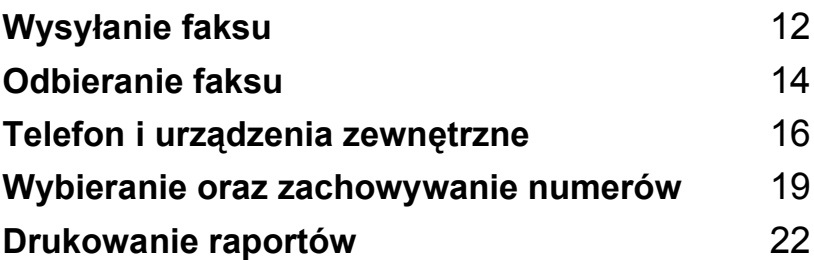

**4**

# <span id="page-19-0"></span>**Wysyłanie faksu <sup>4</sup>**

## <span id="page-19-1"></span>**Wprowadzanie trybu faksu <sup>4</sup>**

Aby wejść w tryb faksu, naciśnij

(**Fax (Faks)**), a przycisk podświetli się na zielono.

#### <span id="page-19-2"></span>**Faksowanie z ADF 4**

**1** Upewnij się, że urządzenie jest w trybie

faksu

- **2** Włóż dokument stroną zapisana do dołu do ADF.
- **3** Wybierz numer faksu za pomoca kawiatury.
- d Naciśnij **Mono Start (Start Mono)** lub **Colour Start (Start Kolor)**. Urządzenie rozpoczyna skanowanie dokumentu.

### <span id="page-19-3"></span>**Faksowanie z szyby skanera <sup>4</sup>**

- Upewnij się, że urządzenie jest w trybie faksu  $\mathscr{B}$
- Połóż dokument na szybę skanera.
- Wybierz numer faksu.
- 4 Naciśnij Mono Start (Start Mono) lub **Colour Start (Start Kolor)**.
	- Jeśli naciśniesz Mono Start **(Start Mono)**, urządzenie rozpocznie skanowanie pierwszej strony. Prz[e](#page-19-6)jdź do @.
	- Jeśli naciśniesz **Colour Start (Start Kolor)**, urządzenie rozpocznie wysyłanie dokumentu.
- <span id="page-19-6"></span>**5** Wykonaj jedno z następujących:
	- Aby wysłąć pojedynczą stronę naciśnij **2**, aby wybrać NIE. (lub ponownie naciśnij **Mono Start (Start Mono)**). Urządzenie rozpoczyna wysyłanie
	- dokument. ■ Aby wysłać więcej niż jedną stronę naciśnij **1**, aby wybrać TAK i przejść do kroku $\odot$ .
- <span id="page-19-7"></span>Połóż kolejną stronę na szybie skanera. Naciśnij **OK (OK.)**. Urządzenie rozpoczyna skanowanie strony. (Powtarzaj krok @ i @ dla każdej dodatkowej strony.)

#### <span id="page-19-4"></span>**Faksowanie dokumentów w rozmiarze Letter z szyby skanera <sup>4</sup>**

- **Upewnij się, że urządzenie jest w trybie** faksu
- b Naciśnij **Menu**, **2**, **2**, **0**.
- **3** Naciśnij ▲ lub ▼, aby wybrać LETTER. Naciśnij **OK (OK.)**.

### <span id="page-19-5"></span>**Transmisja faksu w kolorze 4**

Twoje urządzenie może wysłać kolorowy faks do urządzeń, które obsługują tą funkcję.

## <span id="page-20-0"></span>**Rozsyłanie (Tylkow czerni i bieli) <sup>4</sup>**

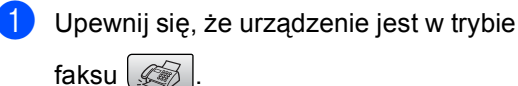

Włóż dokument.

- <span id="page-20-5"></span>**3** Wprowadź numer. Naciśnij OK (OK.). Możesz również używać szybkiego wybierania, grupy numerów lub numerów wprowadzonych ręcznie z klawiatury.
- 4 Powtarzaj @ dopóki nie wprowadzisz wszystkich numerów, pod które chcesz wysłać faks.
	- e Naciśnij **Mono Start (Start Mono)**.

#### <span id="page-20-1"></span>**Anulowanie rozsyłania w trakcie operacji <sup>4</sup>**

a Naciśnij **Menu**, **2**, **5**. Wyświetlacz LCD pokaże wybieranenumery faksów.

XXXXXXXX

b Naciśnij **OK (OK.)**. Wyświetlacz LCD pokaże:

1.ANULUJ 2.WYJŚĆ

- **6** Naciśnij 1, aby wyczyścić. Wyświetlacz LCD pokaże wtedy numer zadania oraz 1. ANULUJ 2. WYJŚĆ.
- d Aby anulować rozsyłanie, naciśnij **1**.
- e Naciśnij **Stop/Exit (Stop/Zakonćz)**.

## <span id="page-20-2"></span>**Dodatkowe operacje wysyłania <sup>4</sup>**

#### <span id="page-20-3"></span>**Wysyłanie faksów za pomocą wielu ustawień <sup>4</sup>**

- Upewnij się, że urządzenie jest w trybie faksu  $\mathscr{A}$
- Włóż dokument.
- Wybierz ustawienie, które chcesz zmienić. Naciśnij **OK (OK.)**.

Wybierz jedną z poniższych opcji:

NASTĘPNE

#### 1.TAK 2.NIE

- Naciśnij **1**, aby zmienić ustawienie.
- Naciśnij **2**, jeśli zakończyłeś wybieranie swoich ustawień.
- e Wysyłanie zwykłego faksu.

#### <span id="page-20-4"></span>**Sprawdzanie orazanulowanie zadań oczekujących <sup>4</sup>**

a Naciśnij **Menu**, **2**, **5**. Zadanie oczekujące pojawią się na wyświetlaczu LCD.

- b Naciśnij **a** lub **b**, aby poruszać si<sup>ę</sup> pomiędzy zadaniami i wybrać zadanie, które chcesz anulować. Naciśnij **OK (OK.)**.
- **3** Wykonaj jedno z następujących: ■ Naciśnij **1**, aby je anulować.
	- Naciśnij 2, aby wyjść bez anulowania.
- d Jeśli zakończyłeś, naciśnij **Stop/Exit (Stop/Zakonćz)**.

<span id="page-21-0"></span>**Odbieranie faksu <sup>5</sup>**

# <span id="page-21-1"></span>**Tryby odbierania <sup>5</sup>**

**5**

### <span id="page-21-2"></span>**Wybieranie trybu odbioru <sup>5</sup>**

Domyślnie urządzenie odbiera wszystkie przysyłane faksy.

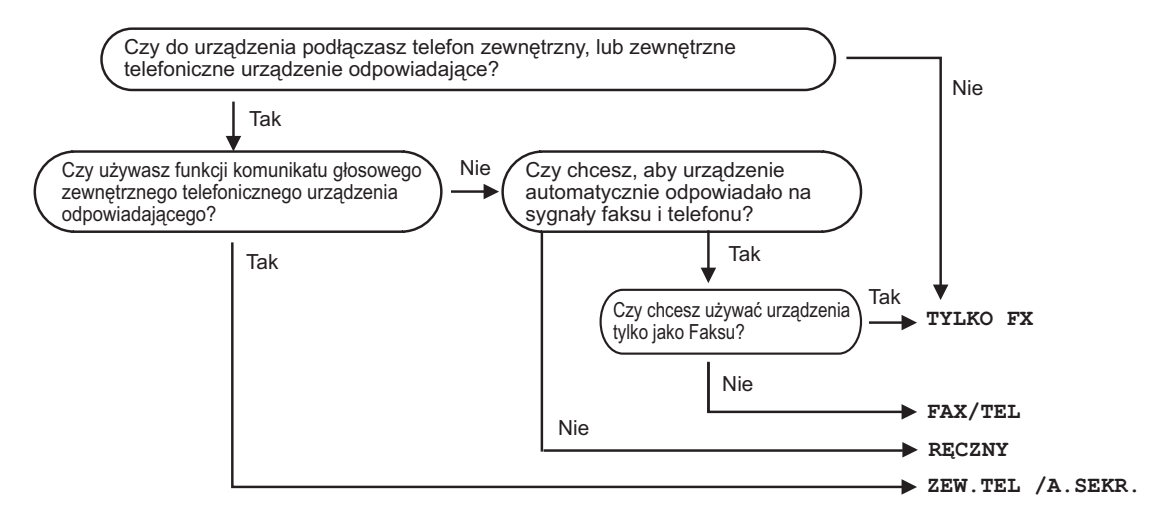

Aby ustawić tryb odbierania, zapoznaj się z poniższymi instrukcjami.

- a Naciśnij **Menu**, **0**, **1**.
- b Naciśnij **a** lub **b**, aby wybra<sup>ć</sup> TYLKO FX, FAX/TEL, ZEW.TEL /A.SEKR. lub RECZNY. Naciśnij **OK (OK.)**.
- c Naciśnij **Stop/Exit (Stop/Zakonćz)**.

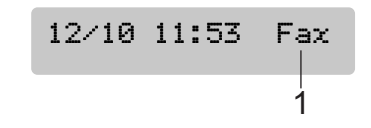

Na wyświetlaczu LCD pojawi się bieżący tryb

**1 Aktualny tryb odbioru** FAX: Tylko faks

odbierania.

## <span id="page-22-0"></span>**Korzystanie z trybów odbierania <sup>5</sup>**

### <span id="page-22-1"></span>**Tylko faks**

Tryb "tylko faks" automatycznie odpowie na każdy telefon. Jeśli telefon okaże się faksem, urządzenie odbierze go.

#### <span id="page-22-2"></span>**Faks/Telefon**

Tryb 'Fax/Tel' pomoże automatycznie zarządzać połączeniami przychodzącymi, poprzez rozpoznawanie czy jest to faks czy połączenie głosowe i odbierze w jeden z następujących sposobów:

- Faksy będą automatycznie odbierane.
- Połączenia głosowe będą sygnalizowane dzwonkiem F/T. Dzwonek F/T jest szybkim podwójnym sygnałem wydawanym przez urządzenie.

Patrz również *[Czas dzwonka F/T \(tylko w](#page-22-9)  [trybie faks/telefon\)](#page-22-9)* na stronie 15 oraz *Opóź[nienie dzwonienia](#page-22-10)* na stronie 15.

#### <span id="page-22-3"></span>**Ręczne <sup>5</sup>**

Tryb ręczny wyłącza wszystkie automatyczne funkcje odpowiadania.

#### <span id="page-22-4"></span>**Zewnętrzny automat zgłoszeniowy (TAD) <sup>5</sup>**

Zewnętrzny tryb TAD umożliwia odbieranie połączeń przychodzących za pomocą zewnętrznego urządzenia. Przychodzące połączenie będą odbierane w jeden z następujących sposobów:

- Faksy będą automatycznie odbierane.
- Połączenia głosowe mogą zostać nagrane na zewnętrznym TAD.

W celu uzyskania informacji, patrz *Podłączanie zewnętrznego TAD [\(telefoniczny automat](#page-24-0)  zgłoszeniowy)* [na stronie 17](#page-24-0).

## <span id="page-22-5"></span>**Ustawienia trybu odbioru <sup>5</sup>**

#### <span id="page-22-10"></span><span id="page-22-6"></span>**Opóźnienie dzwonienia <sup>5</sup>**

Opóźnienie dzwonienia ustawia liczbę dzwonków przed odpowiedzią w trybie TYLKO FX lub FAX/TEL.

a Naciśnij **Menu**, **2**, **1**, **1**.

b Naciśnij **a** lub**b**, aby wybrać ilość dzwonków, zanim urządzenie odpowie  $(00-08)$ . Naciśnij **OK (OK.)**. Jeśli wybierzesz 00, linie w ogóle nie będzie dzwonić.

c Naciśnij **Stop/Exit (Stop/Zakonćz)**.

#### <span id="page-22-9"></span><span id="page-22-7"></span>**Czas dzwonka F/T (tylko w trybie faks/telefon) <sup>5</sup>**

- a Naciśnij **Menu**, **2**, **1**, **2**.
- b Naciśnij **a** lub **b**, aby wybrać, jak długo urządzenie ma dzwonić dla połączenia głosowego (20, 30, 40 lub 70 sekund). Naciśnij **OK (OK.)**.
- c Naciśnij **Stop/Exit (Stop/Zakonćz)**.

#### <span id="page-22-8"></span>**Wykrywanie faksu <sup>5</sup>**

- a Naciśnij **Menu**, **2**, **1**, **3**.
- b Naciśnij **a** lub **b**, aby wybra<sup>ć</sup> WŁ. (lub WYŁ).

Naciśnij **OK (OK.)**.

c Naciśnij **Stop/Exit.**

**5**

**6**

# <span id="page-23-0"></span>**Telefon i urządzenia zewnętrzne <sup>6</sup>**

# <span id="page-23-1"></span>**Operacje głosowe <sup>6</sup>**

#### <span id="page-23-2"></span>**Tonowe lub impulsowe <sup>6</sup>**

Jeżeli używasz telefonu zewnętrznego z wybieraniem impulsowym lecz potrzebujeszz wysłać sygnały tonowe (np. przy bankowości telefonicznej), wykonaj poniższe instrukcje. Jeżeli posiadasz usługę wybierania tonowego, nie potrzebujesz tej funkcji do wysyłania sygnałów tonowych.

- Podnieś słuchawkę zewnętrznego telefonu.
- b Naciślij **#** na panelu sterowania maszyny. Wszystkie wybrane numery po tej czynności będą wysyłały sygnały tonowe.

Gdy odłożysz słuchawkę, maszyna wróci do wybierania impulsowego.

### <span id="page-23-3"></span>**Tryb Faks/Telefon <sup>6</sup>**

Gdy maszyna jest w trybie Faks/Telefon, używa czasu dzwonka F/T (pseudo/podwójny dzwonek) do powiadomienia o nadchodzącym połączeniu.

Jeżeli znajdujesz się przy zewnętrznym telefonie, podnieś słuchawkę i naciśnij **Tel/R (Tel./R)**, aby odebrać.

Jeżeli znajdujesz się przy wewnętrznym telefonie, podnieś słuchawkę w czasie dzwonienia F/T i naciśnij **#51** pomiędzy dzwonkami. Jeżeli nikogo nie ma na linii lub ktoś próbuje wysłać faks, wyślij sygnał odpowiedzi naciskając **l 5 1**.

#### <span id="page-23-4"></span>**Tryb Faks/Telefon w trybie oszczędzania energii <sup>6</sup>**

Tryb Faks/Telefon nie działa w trybie oszczędzania energii. Maszyna nie odpowie na połączenie telefoniczne lub faks i będzie nadal dzwonić. Jeżeli jesteś przy zewnętrznym lub wewnętrznym telefonie, podnieś słuchawkę i rozmawiaj. Jeżeli słyszysz sygnał faksu, przytrzymaj słuchawkę do momentu, gdy Fax Detect aktywuje maszynę. Jeżeli rozmówca powie, że chce wysłać faks, aktywuj maszynę przez naciśnięcie **l 5 1**.

# <span id="page-23-5"></span>**Usługi telefoniczne <sup>6</sup>**

#### <span id="page-23-6"></span>**Wybieranie rodzaju linii telefonicznej <sup>6</sup>**

Jeżeli podłączasz maszynę do linii, która używa PAX lub ISDN do wysyłania i odbierania faksów, konieczna jest zmiana typu linii telefonicznej przez wykonanie następujących kroków.

a Naciśnij **Menu**, **0**, **6**.

0.WSTĘPNE USTAW.

6.UST.LINII TEL.

Naciśnij ▲ lub ▼, aby wybrać PBX, ISDN (lub ZWYKŁA). Naciśnij **OK (OK.)**.

b Naciśnij **Stop/Exit (Stop/Zakonćz)**.

## <span id="page-24-0"></span>**Podłączanie zewnętrznego TAD (telefoniczny automat zgłoszeniowy) 6**

Możesz podłączyć zewnętrzny automat zgłoszeniowy. Jednak, jeżeli **zewnętrzny** TAD jest zainstalowany na tej samej linii telefonicznej co maszyna, TAD odpowiada na wszystkie połączenia, a maszyna 'nasłuchuje' tonów nadchodzących faksów (CNG). Jeżeli je odbierze, maszyna przejmuje połączenie i odbiera faks. Jeżeli nie odbiera tonów CNG, umożliwia automatowi zgłoszeniowemu odtworzenie wiadomości i rozmówca może zostawić wiadomość głosową.

TAD musi odpowiedzieć w przeciągu czterech dzwonków (zalecane ustawienie to dwa dzwonki). Maszyna nie może odebrać tonów CNG do momentu, aż TAD odbierze połączenie i po czterech dzwonkach zostaje tylko 8 do 10 sekund tonów CNG dla ustanowienia połączenia przez 'faks.'. Upewnij się, że dokładnie wykonałeś instrukcje z niniejszego podręcznika dotyczące nagrywania wiadomości. Nie zalecamy używania funkcji oszczędzania kosztów połączeń automatu zgłoszeniowego, jeżeli przekracza ona pięć dzwonków.

#### **Informacja**

Jeżeli nie chcesz odbierać wszystkich faksów skróć ustawienie opóźniania dzwonienia automatu zgłoszeniowego (TAD).

#### **Nieprawidłowa konfiguracja**

Nie podłączaj automatu zgłoszeniowego (TAD) w innym miejscu linii telefonicznej.

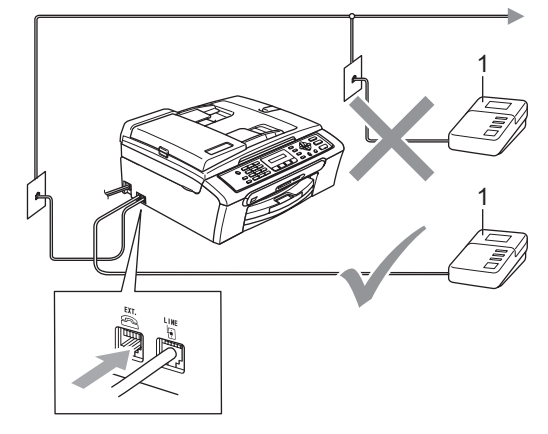

#### **1 TAD**

Gdy automat zgłoszeniowy (TAD) odbierze połączenie, ekran LCD wyświetla TELEFON.

#### <span id="page-24-1"></span>**Połączenia <sup>6</sup>**

Zewnętrzny automat zgłoszeniowy (TAD) musi być podłączony w sposób przedstawiony na poprzedniej ilustracji.

- Ustaw zewnętrzny automat zgłoszeniowy TAD na jeden lub dwa dzwonki. (Ustawienie opóźniania dzwonienia maszyny nie znaczenia.)
- b Nagraj wiadomość powitania na zewnętrznym automacie zgłoszeniowym (TAD).
- Ustaw TAD, aby odbierał połączenia.
- Ustaw tryb odbierania na ZEW.TEL / A. SEKR.. (patrz *[Wybieranie trybu odbioru](#page-21-2)* na stronie 14.)

#### <span id="page-25-0"></span>**Nagrywanie wiadomości powitalnej (OGM) na zewnętrznym automacie zgłoszeniowym (TAD) <sup>6</sup>**

- 1 Nagraj 5 sekund ciszy na początku wiadomości. (umożliwia to maszynie odebranie tonów CNG automatycznej transmisji faksu zanim się skończą.)
- 2 Limit wiadomości wynosi 20 sekund.

# <span id="page-26-0"></span>**Wybieranie oraz zachowywanie numerów <sup>7</sup>**

# <span id="page-26-1"></span>**Jak wybierać <sup>7</sup>**

**7**

### <span id="page-26-2"></span>**Wybieranie ręczne <sup>7</sup>**

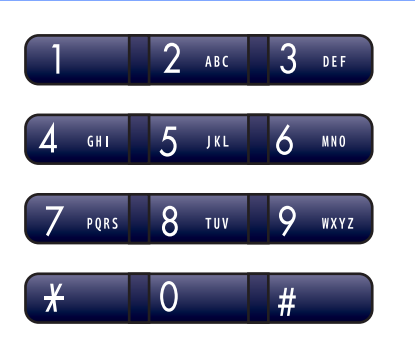

### <span id="page-26-3"></span>**Szybkie wybieranie 7**

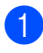

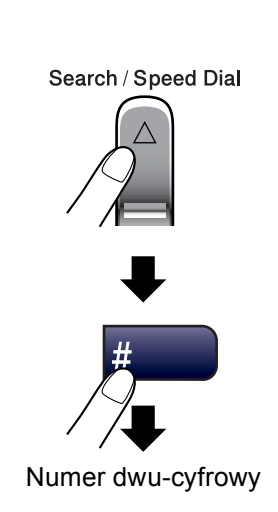

#### <span id="page-26-4"></span>**Szukanie <sup>7</sup>**

Możesz szukać według nazw, które zapisałeś w pamięci szybkiego wybierania.

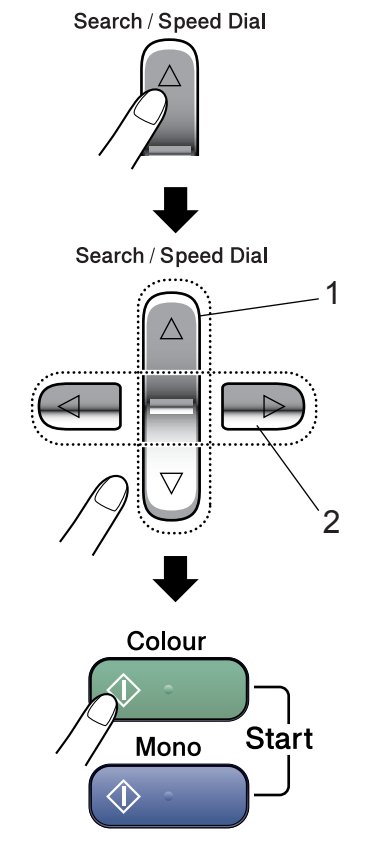

- **1 Aby wyszukać według numeru**
- **2 Możesz używać klawiatury do wprowadzania pierwszej litery nazwy, Aby wyszukać alfabetycznie.**

#### <span id="page-27-0"></span>**Ponowne wybieranie numeru faksu <sup>7</sup>**

Jeśli wysyłasz faks ręcznie a linia jest zajęta, naciśnij

**Redial/Pause (Powtórz wybieranie/Pauza)**, a nastepnie naciśnij **Mono Start** 

**(Start Mono)** lub **Colour Start (Start Kolor)**, aby spróbować ponownie. Jeśli chcesz ponownie wybrać ostatni wybierany numer, możesz zachować czas naciskając

**Redial/Pause (Powtórz wybieranie/Pauza)** i **Mono Start (Start Mono)** lub **Colour Start (Start Kolor)**.

**Redial/Pause (Powtórz wybieranie/Pauza)** działa tylko wtedy, gdy wybrałeś numer z panelu sterowania.

Jeśli wysyłasz faks automatycznie, a linia jest zajęta, urządzenie będzie automatycznie trzy razy ponawiało wybieranie numeru z pięciominutowymi przerwami.

#### **Informacja**

Podczas wysyłania w czasie rzeczywistym, gdy korzysta się z szyby skanera, funkcja automatycznego powtarzania wybierania nie działa.

## <span id="page-27-1"></span>**Zachowywanie numerów <sup>7</sup>**

#### <span id="page-27-2"></span>**Zachowywanie pauzy <sup>7</sup>**

#### Naciśnij

**Redial/Pause (Powtórz wybieranie/Pauza)**, aby wstawić 3,5-sekundową pauzę pomiędzy numerami. Jeśli wybierasz numerzagraniczny, możesz nacisnąć **Redial/Pause (Powtórz wybieranie/Pauza)**, tyle razy ile jest potrzebne do zwiększenia długości pauzy.

#### <span id="page-27-3"></span>**Zapisywanie numerów szybkiego wybierania <sup>7</sup>**

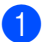

a Naciśnij **Menu**, **2**, **3**, **1**.

- <span id="page-27-4"></span>b <sup>U</sup>żyj klawiatury, aby wprowadzi<sup>ć</sup> 2-cyfrową -lokalizację szybkiego wybierania (01-40). Naciśnij **OK (OK.)**.
- **3** Wprowadź numer telefonu lub faksu (do 20 cyfr). Naciśnij **OK (OK.)**.
- $\overline{4}$  Wykonaj jedno z następujących: Wprowadź nazwę za pomocą klawiatury (do 16 znaków). Naciśnij **OK (OK.)**. (Aby ułatwić wprowadzanie liter, patrz *[Wprowadzanie tekstu](#page-68-0)* na stronie 61.)
	- Aby zapisać numer bez nazwy, naciśnij **OK (OK.)**.

**b** Wykonaj jedno z następujących:

- Aby zachować kolejny numer szybkiego wybierania, przejdź do kroku $\mathbf{\Omega}$  $\mathbf{\Omega}$  $\mathbf{\Omega}$ .
- Aby zakończyć ustawianie, naciśnij **Stop/Exit (Stop/Zakonćz)**.

#### <span id="page-28-0"></span>**Ustawianie grup do rozsyłania <sup>7</sup>**

Jeśli chcesz wysłać ten sam faks pod wiele numerów, możesz ustawić grupę.

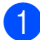

a Naciśnij **Menu**, **2**, **3**, **2**.

3.UST.SZYB.WYB.

2.USTAW. GRUP

- 2 Za pomocą klawiatury wprowadź dwucyfrowy numer szybkiego wybierania, pod którym chcesz zachować grupę. Naciśnij **OK (OK.)**.
- **3** Używaj klawiatury do wprowadzania numeru Grupy (1 do 6). Naciśnij **OK (OK.)**.

USTAW. GRUPY:G01

4 Aby dodać numer do szybkiego wybierania, wykonaj poniższe instrukcje: Na przykład, dla numerów szybkiego-wybierania 05 i 09. Naciśnij **Search/Speed Dial (Szukaj/Szybkie wybieranie)**, **05**, **Search/Speed Dial (Szukaj/Szybkie wybieranie)**, **09**. Wyświetlacz LCD pokaże: #05#09

#### G01:#05#09

Naciśnij **OK (OK.)** po zakończeniu dodawania numerów.

5 Za pomocą klawiatury wprowadź nazwę grupy. Naciśnij **OK (OK.)**.

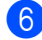

f Naciśnij **Stop/Exit (Stop/Zakonćz)**.

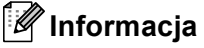

W prosty sposób możesz wydrukować listę wszystkich numerów szybkiego wybierania. Numery, które są częścią grupy zostaną zaznaczone w kolumnie GROUP. (Zobacz *[Jak drukowa](#page-29-5)ć raport* [na stronie 22.](#page-29-5))

**8**

# <span id="page-29-0"></span>**Drukowanie raportów <sup>8</sup>**

# <span id="page-29-1"></span>**Raporty faksów <sup>8</sup>**

## <span id="page-29-2"></span>**Raport weryfikacji transmisji <sup>8</sup>**

Ten raport wyszczególnia czas i datę transmisji, oraz podaje, czy transmisja była udana (OK).

- a Naciśnij **Menu**, **2**, **4**, **1**.
- b Naciśnij **a** lub **b**, aby wybra<sup>ć</sup> WYŁ+OBRAZ, WŁ., WŁ.+OBRAZ lub WYŁ. Naciśnij **OK (OK.)**.

c Naciśnij **Stop/Exit (Stop/Zakonćz)**.

#### <span id="page-29-3"></span>**Dziennik faksów (raport działania) <sup>8</sup>**

Możesz skonfigurować urządzenie do drukowania dziennika w podanych odstępach czasu (co 50 faksów, 6, 12 lub 24 godziny, 2 lub 7 dni).

a Naciśnij **Menu**, **2**, **4**, **2**.

- b Naciśnij **a** lub **b**, aby wybrać interwał. Naciśnij **OK (OK.)**. (Jeżeli wybierzesz 7 dni, wyświetlacz LCD poprosi o wybranie dnia, w którym rozpocznie się odliczanie 7-dniowe) ■ 6, 12, 24 godziny, 2 lub 7 dni
	- Co 50 faksów
- 8 Wprowadź czas dla rozpoczęcia drukowania w formacie 24-godzinnym. Naciśnij **OK (OK.)**. (Na przykład: wprowadź 19:45 dla 7:45 po południu.)

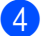

d Naciśnij **Stop/Exit (Stop/Zakonćz)**.

# <span id="page-29-4"></span>**Raporty**

#### Dostępne są następujące raporty:

- 1.WERYF.RAPORT
- 2.POMOC
- 3.SZYBK. WYBIER.
- 4.DZIENNIK FAXU
- 5.USTAW.UŻYTKOW.

#### <span id="page-29-5"></span>**Jak drukować raport <sup>8</sup>**

#### a Naciśnij **Menu**, **5**.

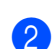

- Wybierz jedną z poniższych opcji:
- Naciśnij  $\blacktriangle$  lub  $\nabla$ , aby wybrać raport. Naciśnij **OK (OK.)**.
- Wpisz liczbe raportów, które chcesz drukować. Na przykład, naciśnij **2**, aby wydrukować listę pomocy.
- c Naciśnij **Mono Start (Start Mono)**.

# **Sekcja III**

# <span id="page-30-0"></span>**Kopiowanie**

**[Robienie kopii](#page-31-0)** 24

```
9
```
# **Robienie kopii 9**

# **Jak kopiować <sup>9</sup>**

#### **Wprowadzanie trybu kopiowania <sup>9</sup>**

Naciśnij (**Copy (Kopiuj)**) , aby wprowdzić tryb kopiowania. Ustawieniem domyślnym jest Faks. Możesz zmieniać liczbę sekund lub minut, kiedy urządzenie pozostaje w trybie machine kopiowania. (Patrz*Tryb zegara* [na stronie 10.\)](#page-17-7)

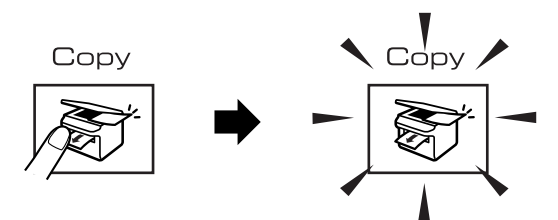

Wyświetlacz LCD pokazuje domyślną konfigurację kopiowania:

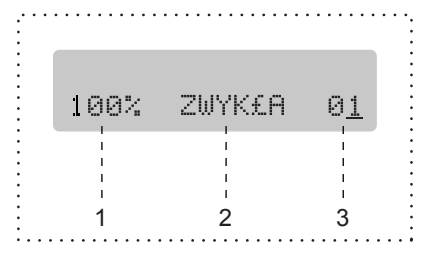

- **1 Proporcje kopiowania**
- **2 Jakość**
- **3 Liczba kopii**

#### **Wykonywanie pojedynczej kopii <sup>9</sup>**

Upewnij się, że urządzenie jest w trybie kopiowania  $\sqrt{\frac{2}{2}}$ b <sup>W</sup>łóż dokument. c Naciśnij **Mono Start (Start Mono)** lub **Colour Start (Start Kolor)**. **Wykonywanie wielu kopii <sup>9</sup>** Upewnij się, że urządzenie jest w trybie kopiowania  $\sqrt{\epsilon}$ Włóż dokument. Używaj klawiatury do wprowadzania wymaganej liczby kopii (do 99). d Naciśnij **Mono Start (Start Mono)** lub **Colour Start (Start Kolor)**. **Informacja** W celu sortowania kopii, naciśnij przycisk **Copy Options (Opcje Kopiowania)**.

## <span id="page-32-0"></span>**Opcje kopiowania <sup>9</sup>**

Jeśli chcesz szybko zmienić tymczasowo ustawienia kopiowania dla następnej kopii, użyj przycisku **Copy Options (Opcje Kopiowania)**.

Copy Options

Urządzenie powraca do swojej domyślnej konfiguracji po 60 sekundach, lub jeżeli zegar trybu przywraca urządzenie do trybu faksu. W celu uzyskania informacji, patrz *[Tryb](#page-16-0)  zegara* [na stronie 9.](#page-16-0)

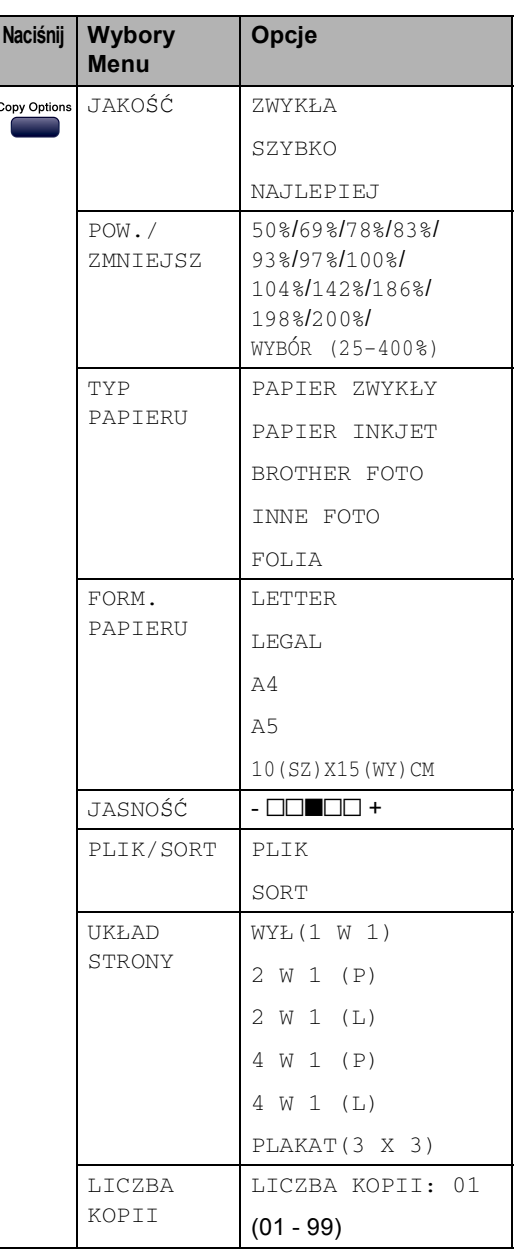

Rozdział 9

# **Sekcja IV**

# <span id="page-34-0"></span>**Drukowanie Direct Photo**

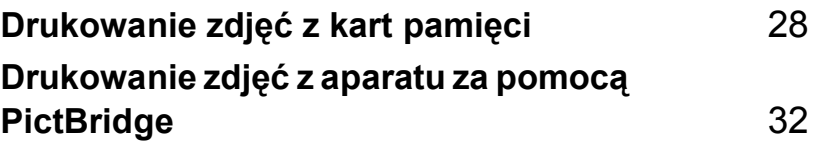

<span id="page-35-0"></span>**10 Drukowanie zdjęć z kart pamięci <sup>10</sup>**

## <span id="page-35-1"></span>**Operacje Centrum PhotoCapture ™**

<span id="page-35-2"></span>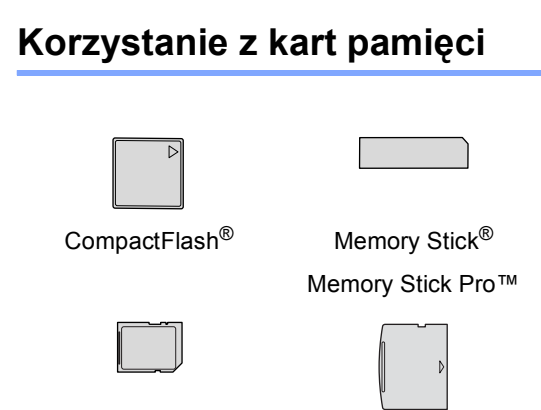

SecureDigital™

xD-Picture Card™

MultiMediaCard™

- miniSD™ może być używany z adapterem miniSD™.
- Memory Stick Duo<sup>™</sup> może być używany z adapterem Memory Stick Duo™.
- Memory Stick Pro Duo<sup>™</sup> może być używany z adapterem Memory Stick Pro Duo™.
- Adaptery nie są dołączone do urządzenia. Skontaktuj się z dostawcą części zamiennych by uzyskać informacje o adapterach.

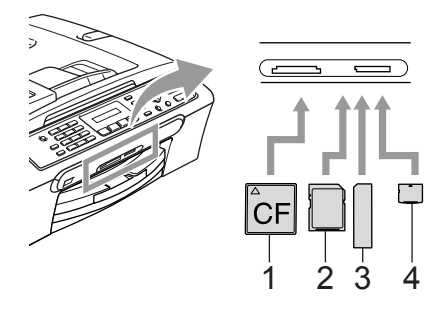

- **1 CompactFlash®**
- **2 SecureDigital™, MultiMediaCard™**
- **3 Memory Stick®, Memory Stick Pro™**
- **4 xD-Picture Card™**

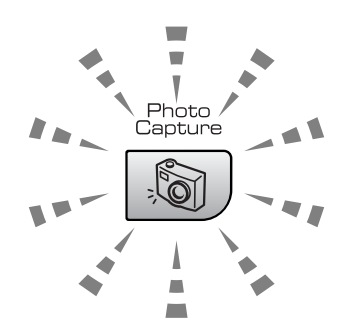

#### **Wł**

Karta pamięci jest włożona prawidłowo.

#### **Wył**

Brak karty pamięci lub jest ona włożona nieprawidłowo.

**Miga**

Włożona karta pamięci jest odczytywana lub są na niej zapisywane dane.

Urządzenie może odczytywać tylko jedną kartępamięci w tym samym czasie, więc nie wkładaj więcej niż jednej karty do slota.
### **Jak drukować z karty pamięci 10**

**Upewnij się, że włożyłes kartę pamięci** do odpowiedniego slota. Wyświetlacz LC pokaże następujący komunikat.

C.FLASH AKTYWNY

#### NACIśNIJ KLAW...

- **2** Naciśnij **PhotoCapture (Przechwytywanie obrazu)**. Dla drukowania DPOF, patrz *[Drukowanie](#page-38-0)  PDOF* [na stronie 31](#page-38-0).
- $\overline{\mathbf{S}}$  Naciśnij **A** lub  $\nabla$ , aby wybrać DRUK INDEKSU, a następnie naciśnij **OK (OK.)**.
- d Naciśnij **Colour Start (Start Kolor)**, aby rozpocząć drukowanie z arkusza indeksu. Zanotuj numer obrazu, który chcesz wydrukować. Patrz *[Drukowanie](#page-36-0)  [indeksu miniatur](#page-36-0)* na stronie 29.
- $\bullet$  Naciśnij  $\blacktriangle$  lub  $\nabla$ , aby wybrać DRUK OBRAZÓW, a nastepnie naciśnij **OK (OK.)**. Zobacz *[Drukowanie](#page-37-0)  obrazów* [na stronie 30](#page-37-0).
- **6** Wprowadź numer obrazu i naciśnij **OK (OK.)**.
	- g Naciśnij **Colour Start (Start Kolor)**, aby rozpocząć drukowanie.

#### <span id="page-36-0"></span>**Drukowanie indeksu miniatur <sup>10</sup>**

PhotoCapture Center™ przydziela każdemu zdjęciu numer.

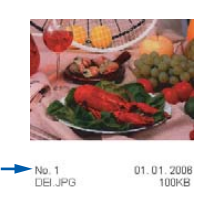

a Upewnij się, że włożyłeś kartę pamięci do odpowiedniego slota.

> Naciśnij (**PhotoCapture (Przechwytywanie obrazu)**).

- b Naciśnij **a** lub **b**, aby wybra<sup>ć</sup> DRUK INDEKSU. Naciśnij **OK (OK.)**.
- c Naciśnij **a** lub **b**, aby wybra<sup>ć</sup> 6 OBRAZÓW/LINIE lub 5 OBRAZÓW/LINIĘ. Naciśnij **OK (OK.)**.

000000 000000 000000 5 OBRAZÓW/LINIĘ 6 OBRAZÓW/LINIĘ

d Naciśnij **Colour Start (Start Kolor)**, aby wydrukować.

#### <span id="page-37-0"></span>**Drukowanie obrazów <sup>10</sup>**

- Upewnij się, że włożyłeś kartę pamięci do odpowiedniego slota.
- 2 Najpierw drukuj indeks (Patrz *[Drukowanie indeksu](#page-36-0)  miniatur* [na stronie 29](#page-36-0).)
	- Naciśnij (**PhotoCapture (Przechwytywanie obrazu)**).
- $\overline{\mathbf{S}}$  Naciśnij **A** lub  $\nabla$ , aby wybrać DRUK OBRAZÓW. Naciśnij **OK (OK.)**.

#### **Informacja**

Jeśli karta pamięci zawiera ważną informację DPOF, wyświetlacz LCD pokaże DRUK DPOF:TAK. Zobacz *[Drukowanie PDOF](#page-38-0)* na stronie 31.

4 Wprowadź numer obrazu, który chcesz wydrukować z indeksu miniatur. Naciśnij **OK (OK.)**.

 $NO.:1,3,6$ 

Nuemry wielokrotne mogą zostać wprowadzone za pomocą przycisku **OK (OK.)** do osobnych numerów. Na przykład **1**, **OK (OK.)**, **3**, **OK (OK.)**, **6** chciałbyś wydrukować obrazy 1,3 i 6. Przycisk **#** może służyć do drukowania zakresu numerów, a na przykład **1**, **#**, **5** wydrukuje wszystkie obrazy od 1 do 5.

- **b** Jeśli zakończyłeś wybieranie obrazów, które chcesz wydrukować, naciśnij **OK (OK.)**, aby wybrać ustawienia. Jeśli wybrałeś ustawienia, naciśnij **Colour Start (Start Kolor)**.
- 6 Naciśnij  $\triangle$  lub  $\nabla$ , aby wybrać rodzaj papieru, którego używasz, PAPIER ZWYKŁY, PAPIER INKJET, BROTHER FOTO lub INNE FOTO. Naciśnij **OK (OK.)**.
- Naciśnij ▲ lub ▼, aby wybrać rozmiar papieru, którego używasz, LETTER, A4, 10×15cm lub 13×18cm.
	- Jeśli wybrałeś Letter lub A4, przejdź  $do$   $\odot$ .
	- Jeśli wybrałeś inny rozmiar, przejdź  $do$   $\odot$ .
	- Jeśli zakończyłeś wybieranie ustawień, naciśnij **Colour Start (Start Kolor)**.
- <span id="page-37-1"></span>Naciśnij ▲ lub ▼, aby wybrać rozmiar druku (10×8cm, 13×9cm, 15×10cm, 18×13cm lub 20×15cm). Naciśnij **OK (OK.)**.
- <span id="page-37-2"></span>**9** Wybierz jedną z poniższych opcji:  $\blacksquare$  Aby wybrać ilość kopii, prze[j](#page-37-3)dź do  $\blacksquare$ .
	- Jeśli zakończyłeś wybieranie ustawień, naciśnij **Colour Start (Start Kolor)**.
- <span id="page-37-3"></span>**10** Wprowadź żądaną liczbę kopii. Naciśnij **OK (OK.)**.
- k Naciśnij **Colour Start (Start Kolor)**, aby wydrukować.

Pozycje drukowania podczas używania papieru A4 zostały pokazane poniżej.

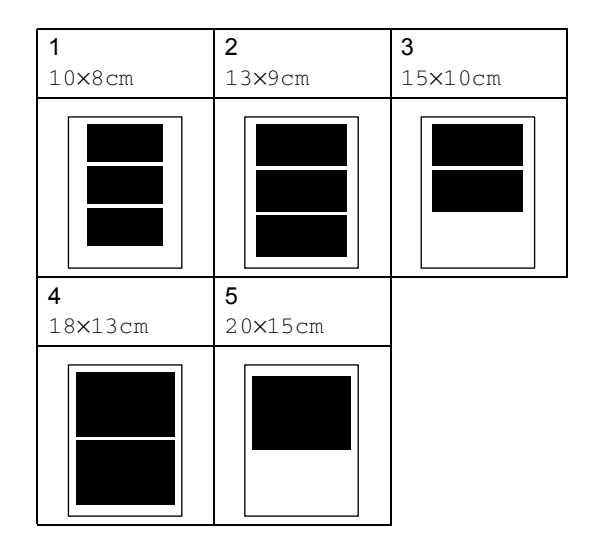

Drukowanie zdjęć z kart pamięci

#### <span id="page-38-0"></span>**Drukowanie PDOF**

<span id="page-38-2"></span><span id="page-38-1"></span>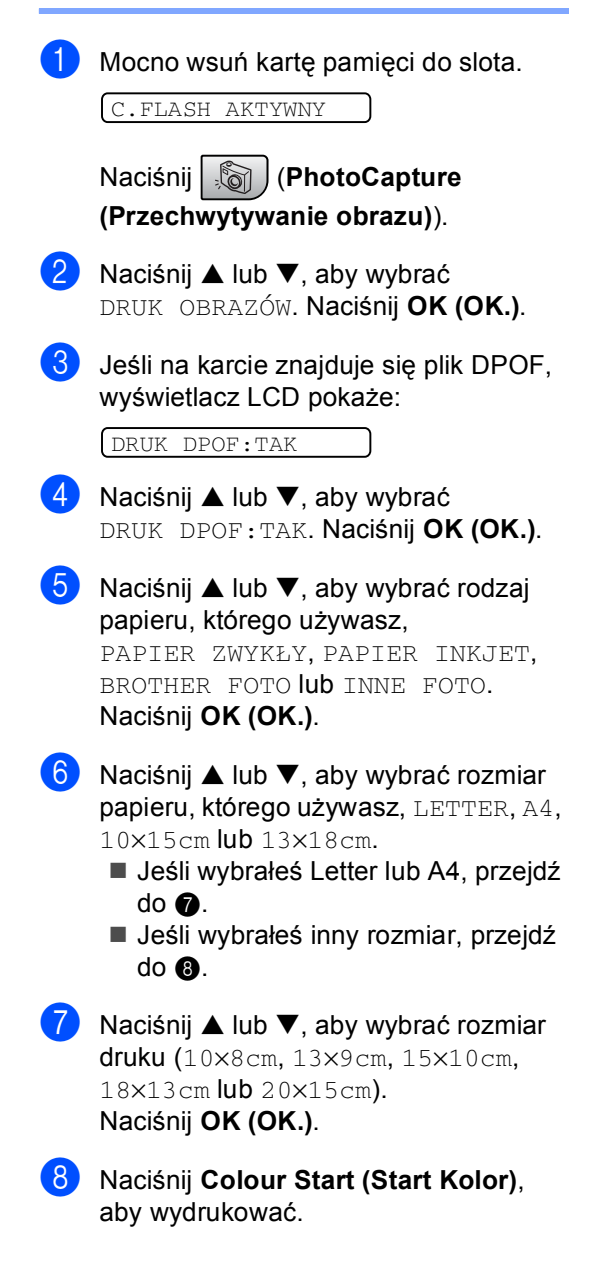

**10**

### **11 Drukowanie zdjęć z aparatu za pomocą PictBridge 11**

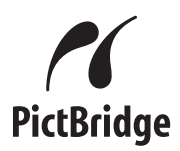

### **Przed rozpoczęciem korzystania z PictBridge**

### **Wymagania PictBridge 11**

Aby uniknąć błędów, zapamiętaj następujące punkty:

- Urządzenie oraz kamera cyfrowa muszą być podłączone za pomocą odpowiedniego kabla USB.
- Rozszerzenie pliku musi być .JPG (inne rozszerzenia takie jak .JPEG, .TIF, .GIF i tym podobnie nie będą rozpoznane).
- Operacje PhotoCapture Center™ nie są dostępne podczas korzystania z funkcji PictBridge.

## **Sekcja V**

# **Załączniki <sup>V</sup>**

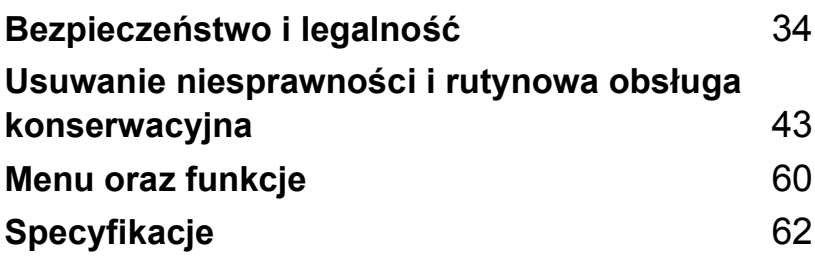

**A**

## <span id="page-41-0"></span>**Bezpieczeństwo i legalność <sup>A</sup>**

### **Wybór miejsca**

Połóż urządzenie na płaskiej, stabilnej powierzchni, wolnej od drgań i wstrząsów, na przykład na biurku. Umieść urządzenie w pobliżu gniazdka telefonicznego oraz standardowego, uziemionego gniazdka elektrycznego. Wybierz miejsce, w którym temperatura wynosi pomiędzy 10° a 35° C (50° F a 95° F).

#### **UWAGA**  $\mathbf{\mathbf{\mathsf{u}}}$

- Unikaj umieszczania urządzenia w miejscu o dużym nasileniu ruchu.
- Unikaj umieszczania urządzenia na dywanie.
- NIE ustawiaj urządzenia przy grzejnikach, klimatyzatorach, lodówkach, sprzęcie medycznym lub w pobliżu wody.
- NIE wystawiaj urządzenia na bezpośrednie działanie promieni słonecznych, nadmiernego ciepła, wilgoci lub pyłu.
- NIE podłączaj urządzenia do gniazdek elektrycznych sterowanych wyłącznikami ściennymi lub automatycznymi wyłącznikami czasowymi.
- Przerwanie zasilania może wykasować informacje z pamięci urządzenia.
- Nie podłączaj urządzenia do gniazdekelektrycznych obwodu, do którego włączone są duże grzejniki lub inne urządzenia, które mogłyby spowodować wyłączenie zasilania.
- Unikaj źródeł zakłóceń takich, jak głośniki lub stacje bazowe telefonów bezprzewodowych.

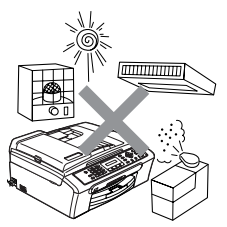

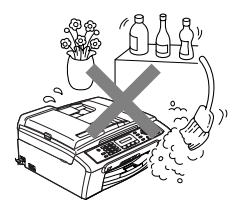

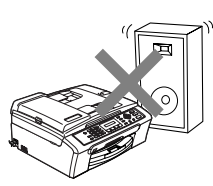

### **W celu bezpiecznego użytkowania urządzenia <sup>A</sup>**

Proszę przechowywać te instrukcje dla późniejszego korzystania i przeczytać je przed przystąpieniem do jakichkolwiek prac konserwacyjnych.

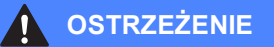

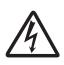

Wewnątrz urządzenia znajdują się elektrody wysokiego napięcia. Zanim rozpoczniesz czyszczenie urządzenia upewnij się, że odłączyłeś najpierw przewód linii telefonicznej a następnie przewód zasialania z gniazdka elektrycznego. Wykonanie tej czynność ochroni przed porażeniem elektrycznym.

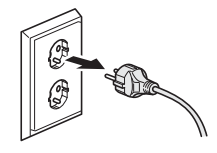

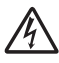

NIE dotykaj wtyczki wilgotną ręką. Może to spowodować porażenie elektryczne.

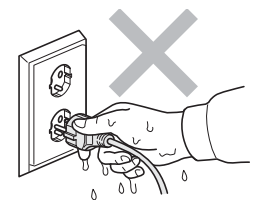

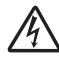

NIE ciągnij za przewód zasilający. Może to spowodować porażenie elektryczne.

NIE kładź rąk na krawędzi urządzenia pod pokrywą dokumentów lub pokrywą skanera. Może to spowodować obrażenia.

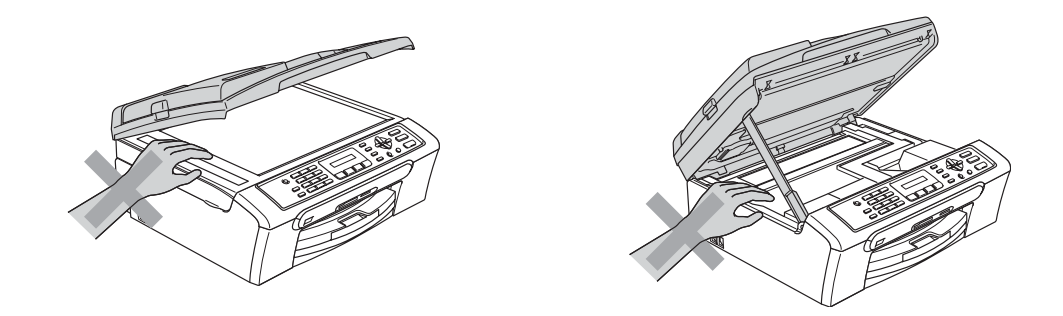

NIE kładź rąk na krawędzi tacy papieru pod pokrywą wyjściowej tacy papieru. Może to spowodować obrażenia.

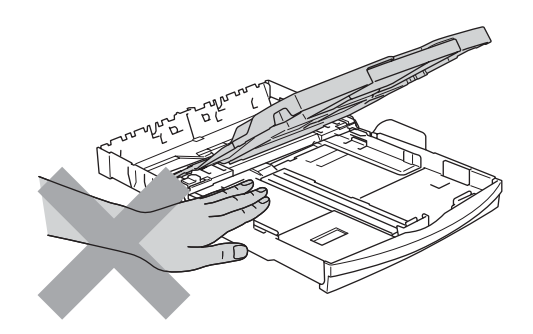

### 70

NIE dotykaj rolki podawania papieru. Może to spowodować obrażenia.

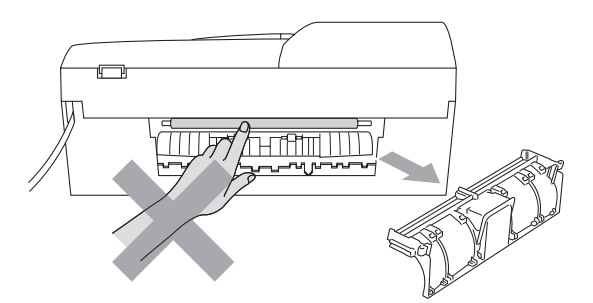

NIE dotykaj miejsc zazanczonych (zacienionych) na rysunku. Może to spowodować obrażenia.

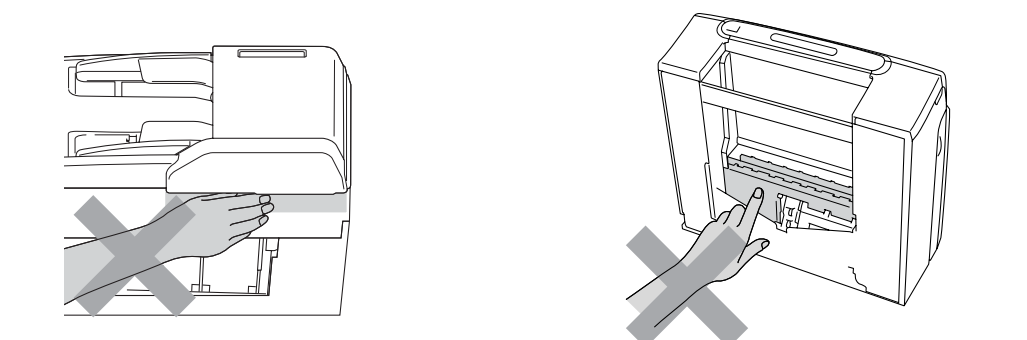

Jeśli chcesz przenieść urządzenie, chwyć obydwoma rękami za podstawę jak pokazano na rysunku. Nie przenoś urządzenia trzymając za pokrywę skanera.

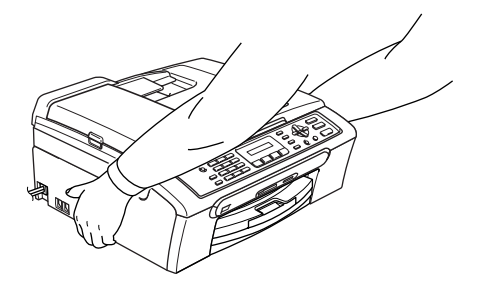

Jeśli urządzenie grzeje się, wydziela dym lub silny zapach, natychmiast je wyłącz i odłącz od gniazdka elektrycznego. Zadzwoń do przedstawiciela firmy Brother lub działu obsługi klienta.

Jeśli do wewnątrz urządzenia dostaną się matalowe przedmioty, woda lub inne ciecze, natychmiast wyłącz i odłącz urzędzenie od gniazdka elektrycznego. Zadzwoń do przedstawiciela firmy Brother lub działu obsługi klienta.

#### **OSTRZEŻENIE**

- Zachować ostrożność podczas instalowania lub modyfikowania linii telefonicznych. Nigdy nie dotykaj przewodów telefonicznych ani końcówek, które nie są izolowane dopóki linia telefoniczna nie będzie odłączona od gniadka ściennego. Nigdy nie instaluj przewodów telefonicznych podczas burzy. Nigdy nie instaluj ściennego gniazdka telefonicznego w wilgotnym miejscu.
- To urządzenie musi być instalowane w pobliżu łatwo dostępnego gniazdka elektrycznego. W przypadku zagrożenia trzeba odłączyć kabel zasilania od gniazdka elektrycznego,w celu całkowitego odcięcia zasilania.
- Zawsze upewnij się, że wtyczka jest dokładnie włożona do gniazdka.

#### **OSTRZEŻENIE**

#### **WAŻNE INSTRUKCJE BEZPIECZEŃSTWA**

Podczas używania urządzeń telefonicznych należy zawsze przestrzegać podstawowych zaleceń bezpieczeństwa w celu zredukowania ryzyka pożaru, porażenia elektrycznego i obrażeń ludzi, włącznie z następującymi:

- 1 NIE używaj tego produktu w pobliżu wody, na przykład przy wannie, umywalce, zlewozmywaku kuchennym lub pralce, w wilgotnej piwnicy lub przy basenie pływackim.
- 2 Unikaj używania tego produktu podczas burzy. Istnieje możliwość porażenia przez piorun.
- 3 NIE używaj tego produktu do zgłaszania wycieku gazu w sąsiedztwie wycieku.

#### **Ważne instrukcje dotyczące bezpieczeństwa <sup>A</sup>**

- 1 Przeczytaj wszystkie te instrukcje.
- 2 Zachowaj je dla późniejszego korzystania.
- 3 Przestrzegaj wszystkich ostrzeżeń i instrukcji naniesionych na produkcie.
- 4 Przed przystąpieniem do czyszczenia wnętrza urządzenia, odłącz je od gniazdka ściennego. Nie używaj płynnych ani aerozolowych środków czyszczących. Do czyszczenia używaj zwilżonej szmatki.
- 5 Nie używaj tego urządzenia w pobliżu wody.
- 6 Nie umieszczaj tego urządzenia na niestabilnym wózku, podstawce, lub stole. Urządzenie może spaść, co spowoduje jego poważne uszkodzenia.
- 7 Sloty oraz otwory na pokrywie z tyłu i na spodzie są otworami wentylacyjnymi. Aby zapewnić poprawne działanie urządzenia oraz chronić je przed przegrzaniem, otwory te nie mogą zostać zablokowane lub przykryte. Te otwory nie powinny być nigdy blokowane przez umieszczanie produktu na łóżku, tapczanie, dywanie lub innej podobnej powierzchni. To urządzenie nigdy nie powinno być umieszczane przy lub nad kaloryferem lub grzejnikiem. Ten produkt nigdy nie powinien być umieszczany w zabudowie, dopóki nie zostanie zapewniona prawidłowa wentylacja.
- 8 To urządzenie powinnno być zasilane z takiego źródła zasilania, jakie podano na etykiecie. Jeżeli nie jesteś pewien, jakiego typu zasilanie jest dostępne, skontaktuj się z dealerem lub z miejscowym przedsiębiorstwem energetycznym.
- 9 Używaj tylko przewodu zasilającego dostarczonego z tym urządzeniem.
- 10 To urządzenie jest wyposażone w 3-stykową wtyczkę z uziemieniem. Ta wtyczka będzie pasować tylko do gniazdka z uziemieniem. Jest to funkcja bezpieczeństwa. Jeżeli nie możesz włączyć wtyczki do gniazdka, wezwij elektryka, by wymienił przestarzałe gniazdko. Nie zmieniaj przeznaczenia uziemionej wtyczki.
- 11 Nie dopuść, aby cokolwiek leżało na przewodzie zasilania. Nie umieszczaj tego urządzenia tam, gdzie ludzie będą przechodzić przez przewód.
- 12 Nie umieszczaj niczego przed urządzeniem, co będzie blokować odbierane faksy. Nie umieszczaj niczego na drodze odbieranych faksów.
- 13 Zanim podniesiesz wydrukowane strony odczekaj, aż całkowicie wysuną się z urządzenia.
- 14 Odłącz urządzenie od gniazdka zasilania i zgłoś obsługę do personelu Serwisu autoryzowanego w następujących sytuacjach:
	- Gdy przewód zasilania jest uszkodzony lub nadpalony.
	- Jeżeli do urządzenia wlała się ciecz.
	- Jeżeli produkt został narażony na deszcz lub wodę.
	- Jeśli mimo dostosowania się do instrukcji obsługi urządzenie nie pracuje prawidłowo, dokonaj tylko tych regulacji, które zostały opisane w instrukci obsługi. Niewłaściwe dokonanie innych regulacji może spowodować uszkodzenie i często będzie wymagało dużej pracy wykwalifikowanego technika w celu przywrócenia normalnego działania produktu.
	- Jeżeli urządzenie zostało upuszczone lub obudowa została uszkodzona.
- Jeżeli produkt wykazuje wyraźną zmianę zachowania, sygnalizując potrzebę obsługi serwisowej.
- 15 W celu ochrony produktu przed przepięciami w zasilaniu, zalecamy używanie urządzenia zabezpieczającego zasilanie (Surge Protector).
- 16 W celu zmniejszenia ryzyka pożaru, porażenia elektrycznego i obrażenia osób, zwróć uwagę na następujące:
	- Nie używaj tego produktu przy urządzeniach, które korzystają z wody, przy basenie pływackim lub w mokrej piwnicy.
	- Nie używać tego urządzenia podczas burzy (istnieje możliwość zdalnego porażenia elektrycznego) lub do raportowania wycieku gazu w sąsiedztwie wycieku.

### **WAŻNE – Dla twojego bezpieczeństwa <sup>A</sup>**

W celu zapewnienia bezpiecznej pracy, dostarczona wtyczka trójstykowa musi być włączana tylko do standardowego trójstykowego gniazdka sieciowego, które jest prawidłowo uziemione poprzez normalna domową sieć przewodów.

Fakt, że urządzenie działa zadowalająco, nie oznacza, że zasilanie jest uziemione i że instalacja jest całkowicie bezpieczna. Dla bezpieczeństwa, w razie jakichkolwiek wątpliwości co do skutecznego uziemienia zasilania, wezwij wykwalifikowanego elektryka.

### **Dyrektywa EU 2002/96/EC oraz EN50419 <sup>A</sup>**

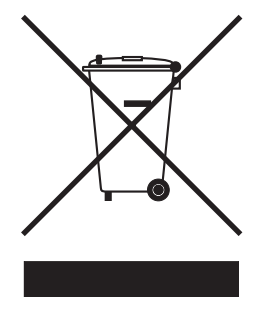

 **tylko w Unii Europejskiej**

To urządzenie oznakowane jest specjalnym symbolem odzysku. Po okresie użytkowania trzeba je zwrócic do odpowiedniego punktu zbiórki i nie wolno umieszczać go razem z nieposortowanymi odpadami. Takie działanie przyniesie korzyść dla środowiska. (tylko w Unii Europejskiej)

#### **Ograniczenia legalności kopiowania <sup>A</sup>**

Przestępstwem jest wykonywanie kopii (reprodukcji) niektórych pozycji lub dokumentów z zamierzeniem dokonania oszustwa. Niniejsza lista powinna służyć jako przewodnik, a nie jako pełna lista. W przypadku wątpliwości, co do określonej pozycji lub dokumentu, sugerujemy sprawdzenie praw autorskich.

Poniżej podajemy przykłady dokumentów, które nie mogą być kopiowane:

- Pieniadze
- Obligacje i inne papiery wartościowe
- Certyfikaty depozytowe
- Dokumenty dotyczących służby w siłach zbrojnych oraz dokumenty poborowe.
- Paszpoty
- Znaczki pocztowe (stemplowane i niestemplowane)
- Dokumenty imigracyjne
- Dokumenty opieki społecznej
- Czeki lub projekty stworzone przez agencje rządzowe
- Dokumenty tożsamości, odznaki lub insygnia
- Licencje oraz certyfikaty uprawniające do prowadzenia pojazdów silnikowych

Prace opatrzone prawem autorskim nie mogą być kopiowane. Rozdziały pracy opatrzonych prawem autorskim mogą być kopiowane tylko z przeznaczeniem do 'legalnego rozprowadzania'. Wielokrotne kopiowanie może wskazywać na nieprawidłowe wykorzystywanie.

Prace artystyczne powinny być traktowane jak inne oznaczone prawami autorskimi.

Licencje i certyfikaty upoważniające do prowadzenia pojazdów silnikowych nie mogą być kopiowane zgodnie z lokalnym prawem.

#### **Znaki towarowe**

Logo Brother jest zarejestrowanym znakiem towarowym Brother Industries, Ltd.

Brother jest zarejestrowanym znakiem towarowym Brother Industries, Ltd.

Multi-Function Link jest zarejestrowanym znakiem towarowym Brother International Corporation.

© 2006 Brother Industries, Ltd. Wszelkie prawa zastrzeżone.

Windows oraz Microsoft są zarejestrowanymi znakami towarowymi Microsoft w USA i innych państwach.

Macintosh oraz True Type są zarejestrowanymi znakami towarowymi Apple Computer, Inc.

PaperPort jest zarejestrowanym znakiem towarowym ScanSoft, Inc.

Presto! PageManager jest zarejestrowanym znakiem towarowym NewSoft Technology Corporation.

Microdrive jest znakiem towarowym International Business Machine Corporation.

CompactFlash jest zarejestrowanym znakiem towarowym SanDisk Corporation.

Memory Stick jest zarejestrowanym znakiem towarowym Sony Corporation.

SecureDigital jest znakiem towarowym Matsushita Electric Industrial Co. Ltd., SanDisk Corporation oraz Toshiba Corporation.

SanDisk jest licencją znaków towarowych SD oraz miniSD.

MultiMediaCard jest znakiem towarowym Infineon Technologies i na licencji MultiMediaCard Association.

xD-Picture Card jest znakiem towarowym Fujifilm Co. Ltd., Toshiba Corporation oraz Olympus Optical Co. Ltd.

PictBridge jest znakiem towarowym.

Memory Stick Pro, Memory Stick Pro Duo, Memory Stick Duo oraz MagicGate są znakami towarowymi Sony Corporation.

Każda firma, której nazwa oprogramowania jest wymieniona w tym podręczniku posiada Umowę Licencji Oprogramowania dotyczącą programów będących jej własnością.

**Wszystkie inne marki oraz nazwy produktów opisane w niniejszym Podręczniku użytkownika oraz Instrukcji oprogramowania są zarejestrowanymi znakami towarowymi odpowiednich firm.**

### <span id="page-50-0"></span>**Usuwanie niesprawności i rutynowa obsługa konserwacyjna <sup>B</sup>**

### **Usuwanie niesprawności <sup>B</sup>**

#### **Jeżeli masz problemy z urządzeniem <sup>B</sup>**

#### **Drukowanie**

**B**

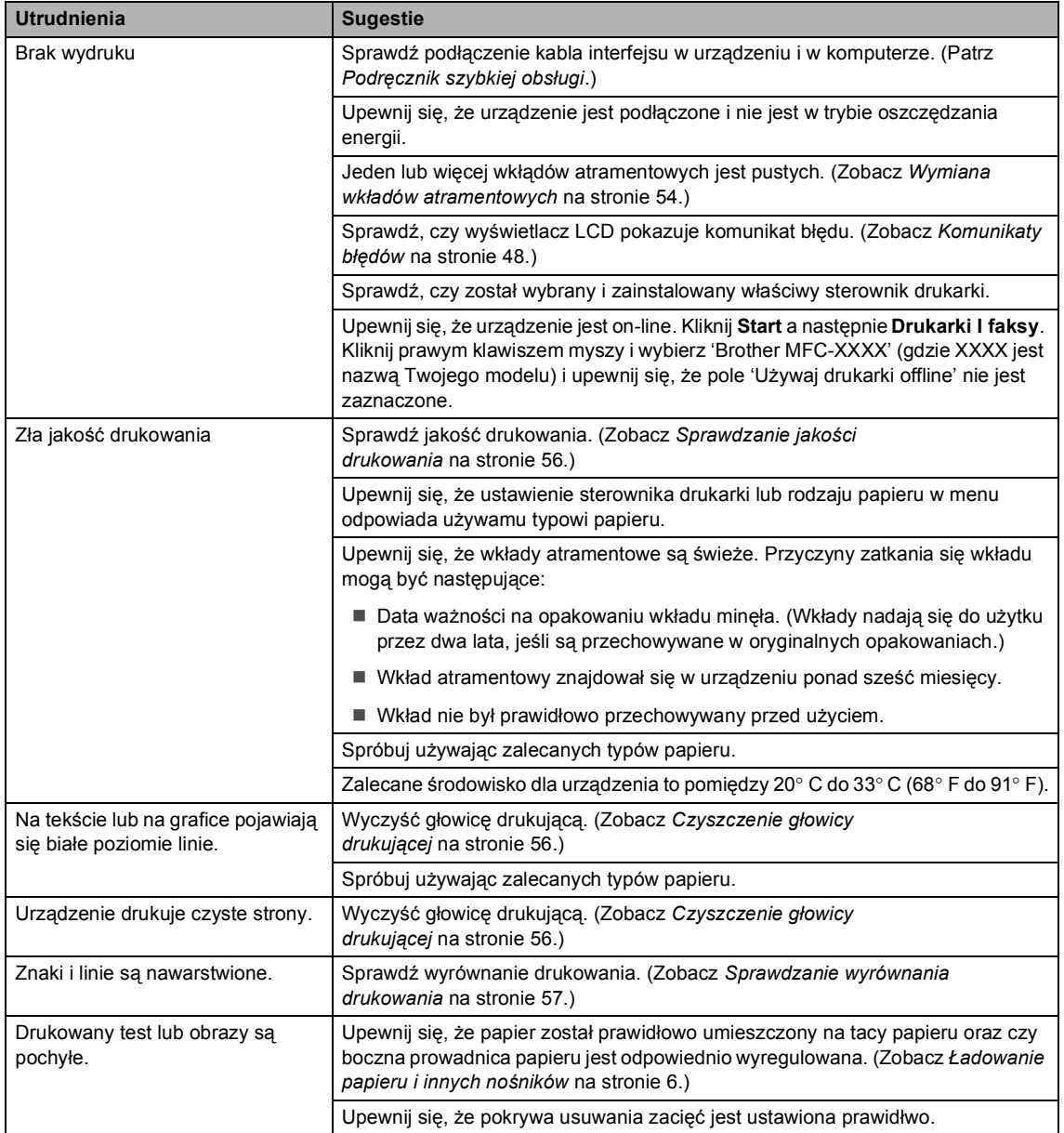

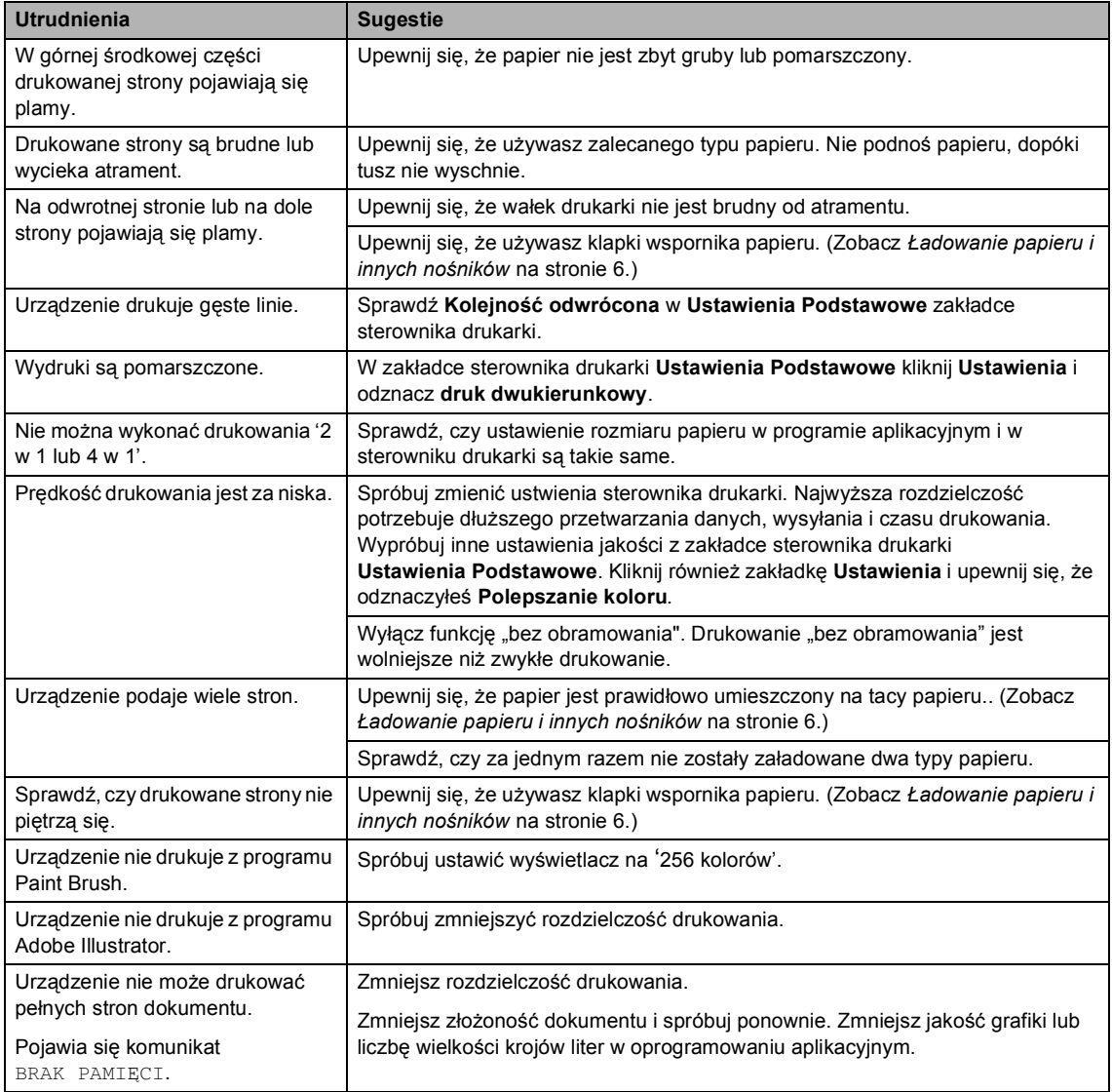

#### **Drukowanie odebranych faksów <sup>B</sup>**

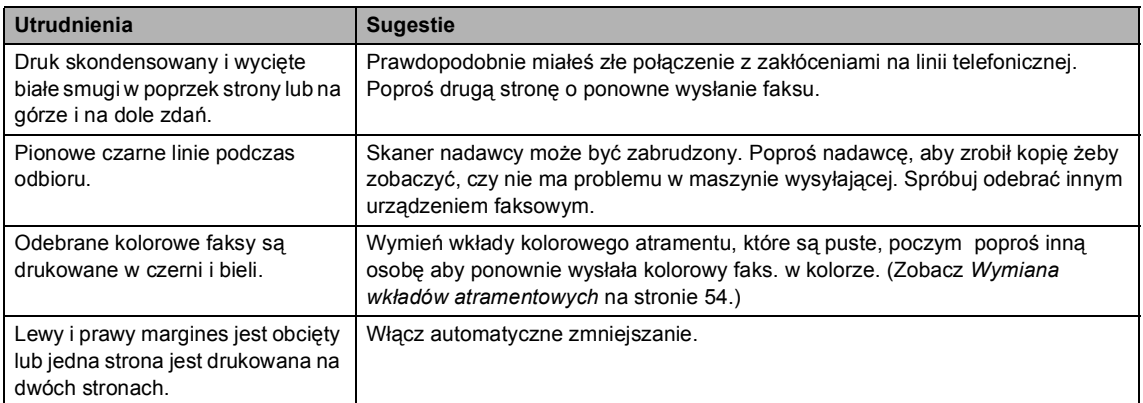

#### **Linia telefoniczna lub połączenia <sup>B</sup>**

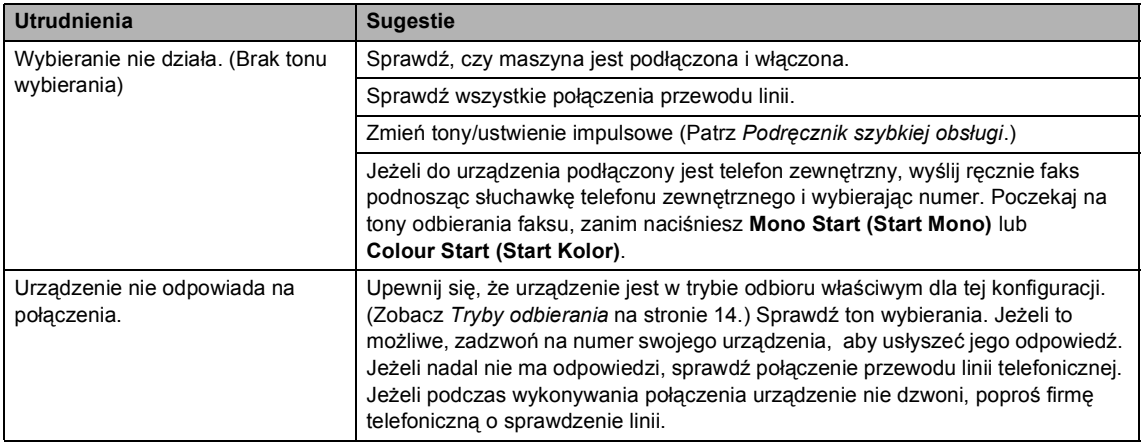

#### **Odbieranie faksów <sup>B</sup>**

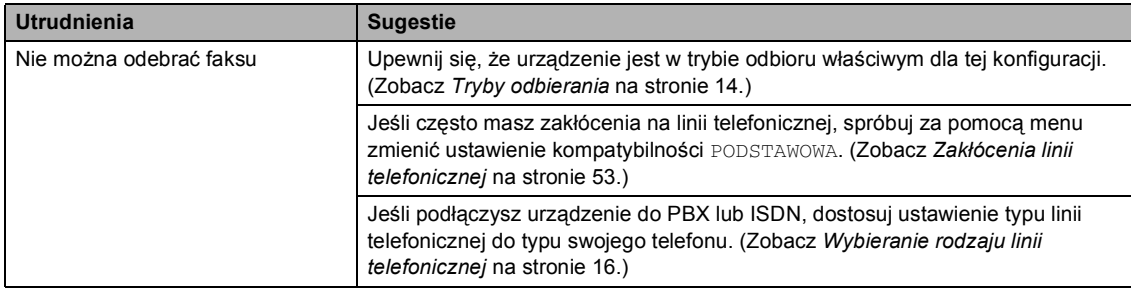

#### **Wysyłanie faksów <sup>B</sup>**

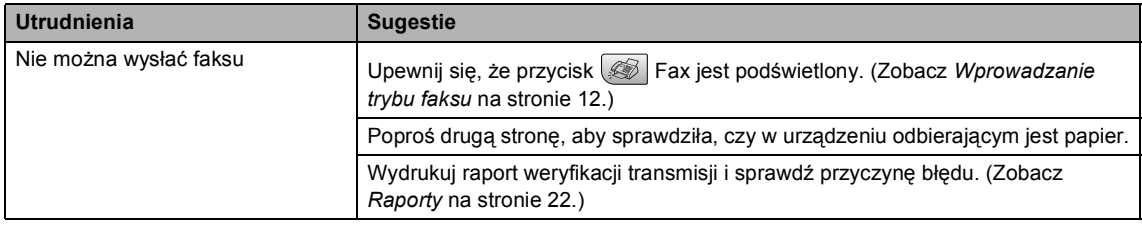

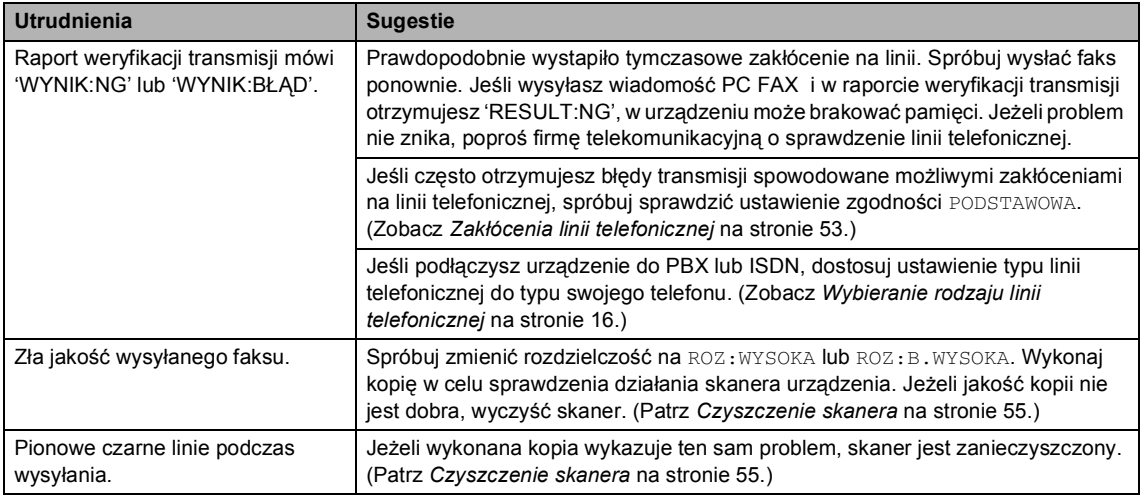

#### **Obsługa przychodzących połączeń <sup>B</sup>**

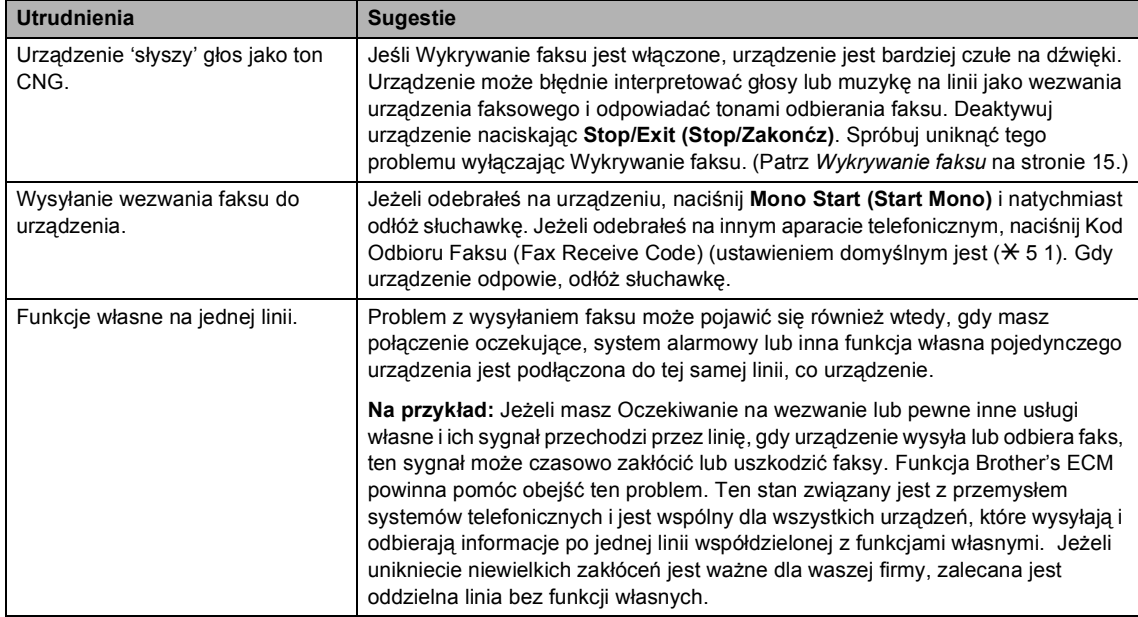

#### **Trudności z konfigurowaniem menu <sup>B</sup>**

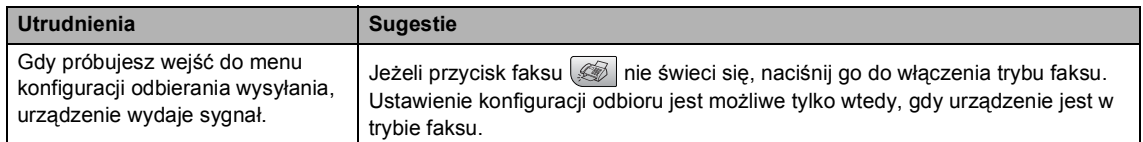

### **Trudności z kopiowaniem <sup>B</sup>**

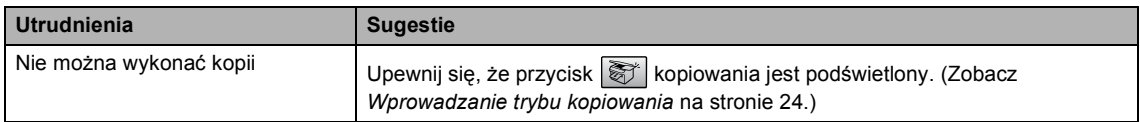

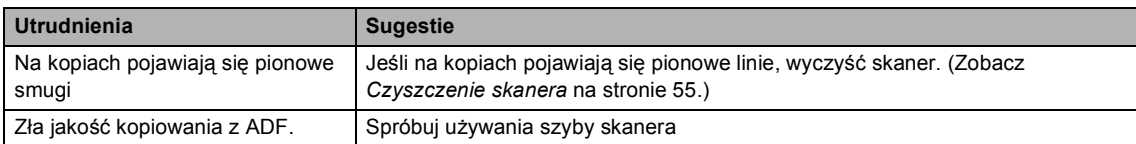

#### **Kłopoty podczas skanowania <sup>B</sup>**

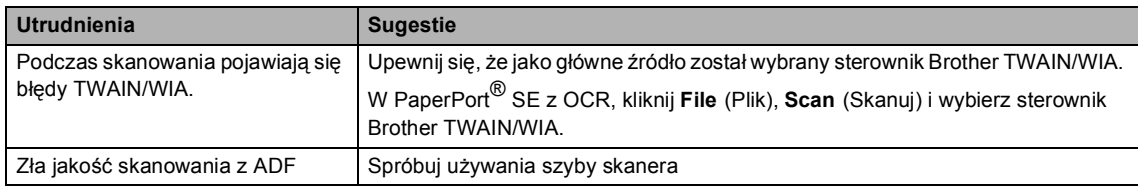

#### **Kłopoty z oprogramowaniem <sup>B</sup>**

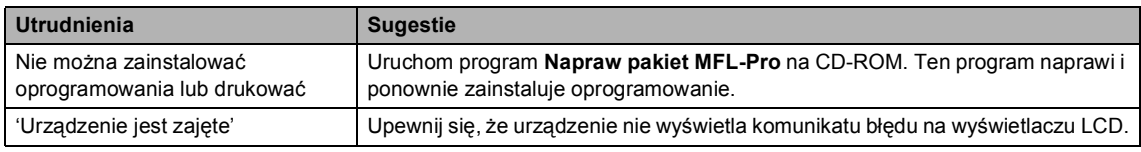

#### **Trudności zCentrum PhotoCapture ™ B**

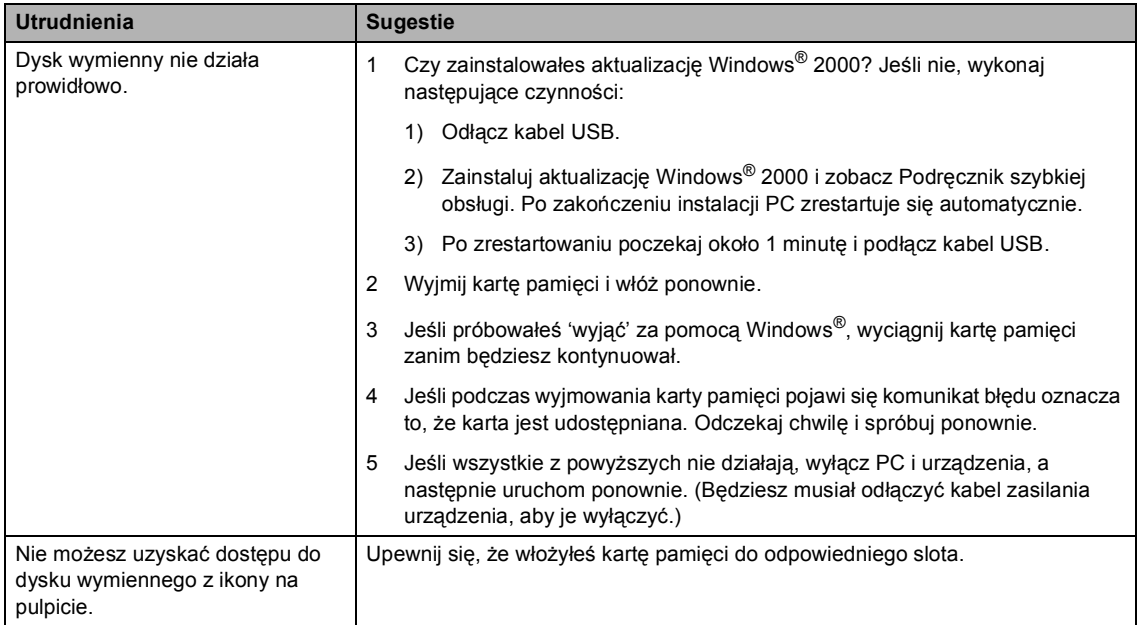

### <span id="page-55-0"></span>**Komunikaty błędów <sup>B</sup>**

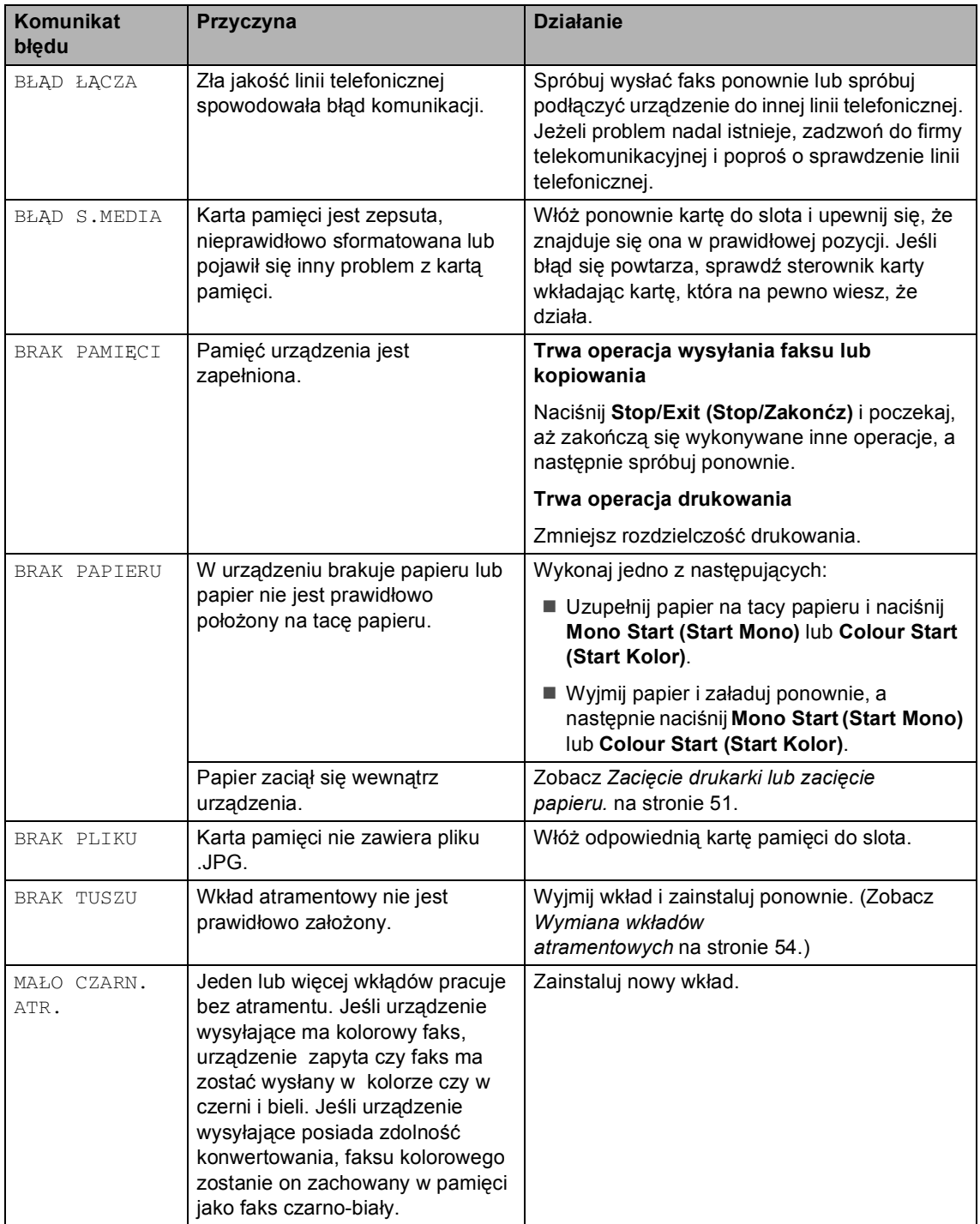

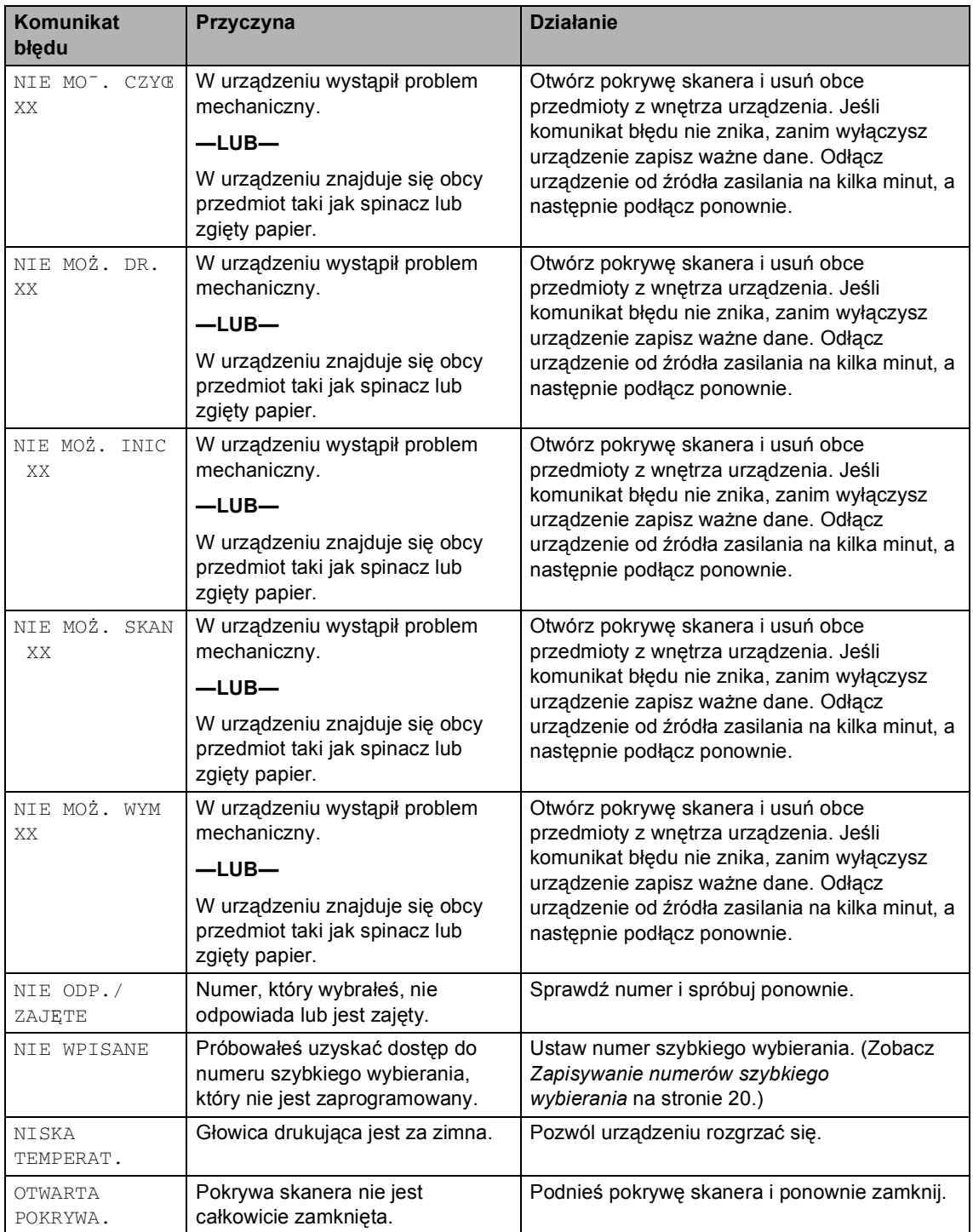

#### Rozdział B

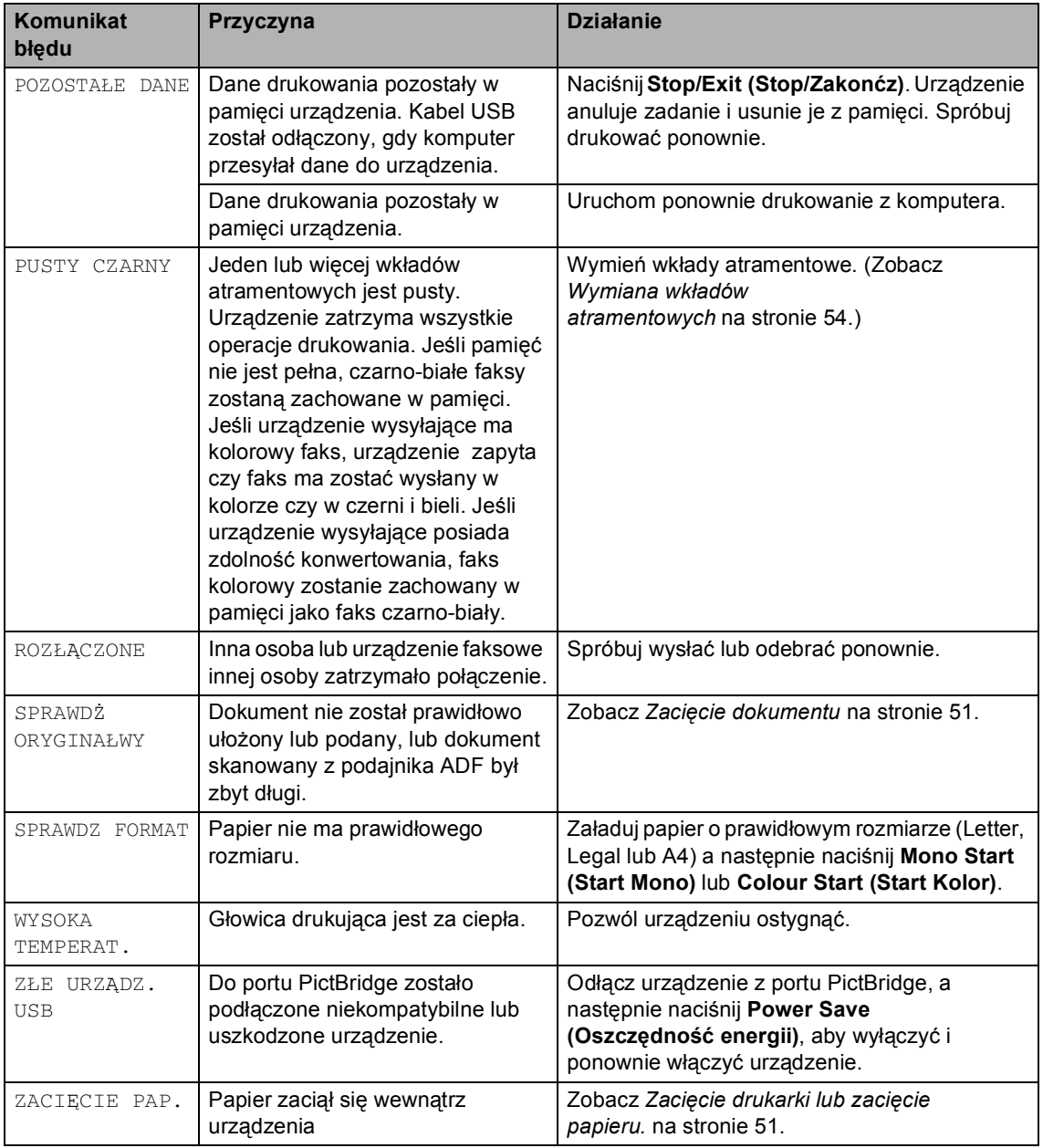

Usuwanie niesprawności i rutynowa obsługa konserwacyjna

### <span id="page-58-1"></span>**Zacięcie dokumentu B**

#### **Dokument zaciął się na górze zespołu ADF <sup>B</sup>**

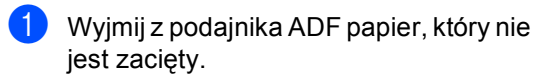

2 Otwórz pokrywę podajnika ADF.

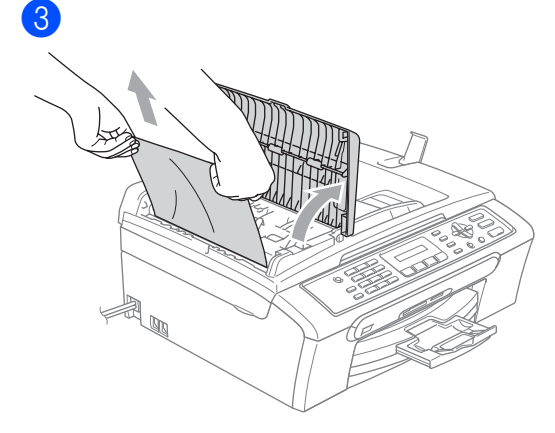

- 4 Zamknij pokrywę podajnika ADF.
- e Naciśnij **Stop/Exit (Stop/Zakonćz)**.

#### **Informacja**

Aby uniknąć zacinania dokumentu, zamknij dokładnie pokrywę podajnika ADF lekko naciskając na środku.

#### **Dokument zaciął się wewnątrz zespołu podajnika ADF <sup>B</sup>**

**Wyjmij z podajnika ADF papier, który nie** jest zacięty.

**Podnieś pokrywę dokumentu.** 

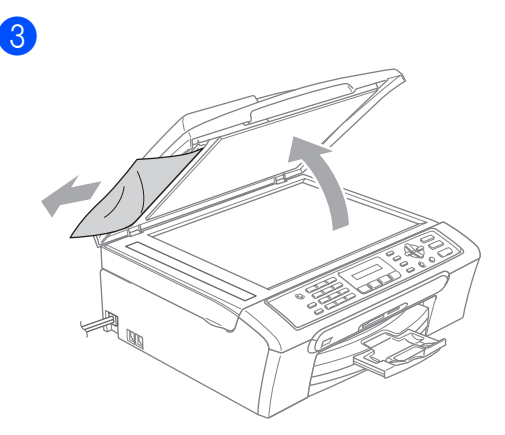

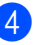

- Zamknij pokrywę dokumentu.
- e Naciśnij **Stop/Exit (Stop/Zakonćz)**.

#### <span id="page-58-0"></span>**Zacięcie drukarki lub zacięcie**   $p$ apieru.

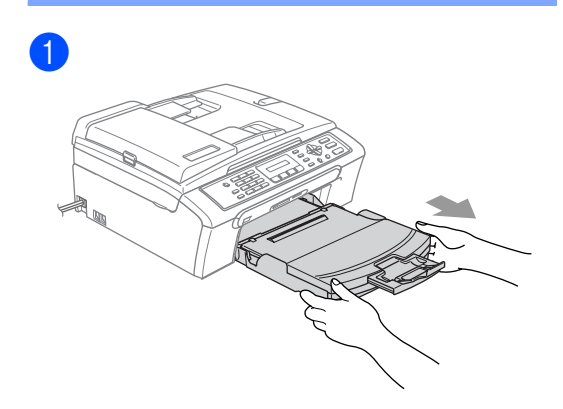

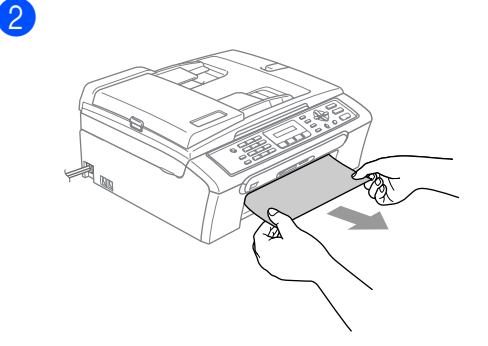

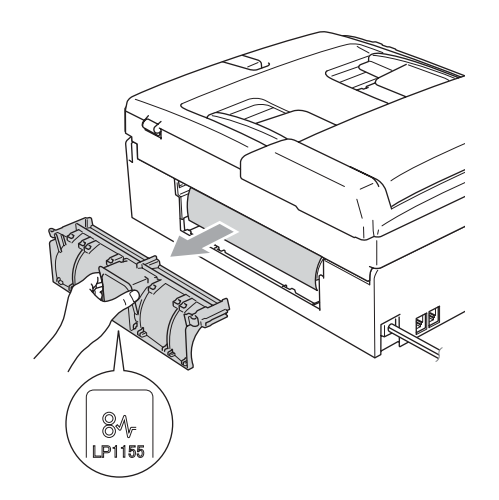

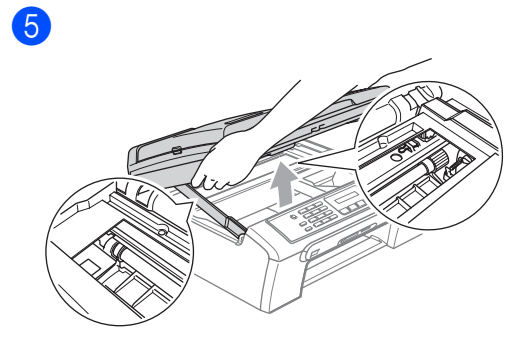

### **Informacja**

Jeśli papier zaciął się pod głowicą drukującą, odłącz urządzenie od źródła zasilania, a następnie przesuń głowicę i wyciągnij papier.

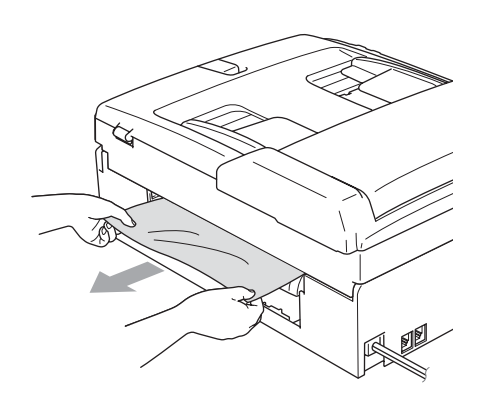

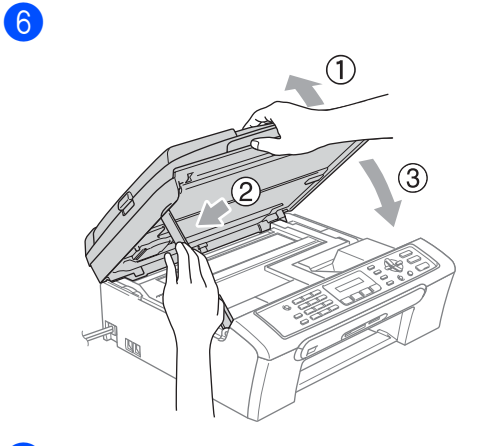

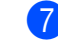

7 Wsuń tacę z powrotem do urządzenia.

4

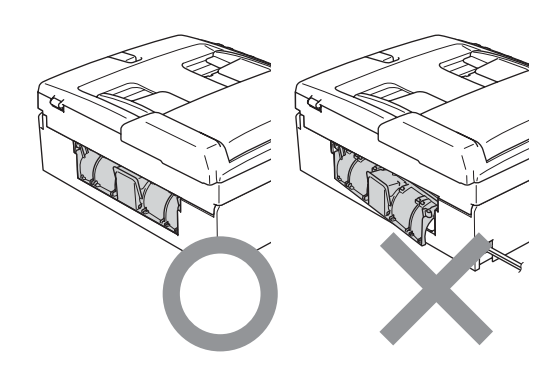

#### **Wykrywanie tonu wybierania <sup>B</sup>**

- a Naciśnij **Menu**, **0**, **5**.
- b Naciśnij **a** lub **b**, aby wybra<sup>ć</sup> WYKRYWANIE lub BRAK WYKRYWANIA. Naciśnij **OK (OK.)**.
- c Naciśnij **Stop/Exit (Stop/Zakonćz)**.

#### <span id="page-60-0"></span>**Zakłócenia linii telefonicznej <sup>B</sup>**

- a Naciśnij **Menu**, **2**, **0**, **2**.
- **2** Naciśnij ▲ lub ▼, aby wybrać NORMALNA (lub PODSTAWOWA).
	- **PODSTAWOWA zmniejsza prędkość** modemu do 9600 bps. Jeżeli zakłócenia nie są powtarzającym się problemem w linii telefonicznej, możesz używać tego tylko, gdy potrzeba.
	- **NORMALNA ustawia prędkość** modemu na 14400 bps. (Domyślnie) Naciśnij **OK (OK.)**.

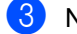

#### c Naciśnij **Stop/Exit (Stop/Zakonćz)**.

#### **Informacja**

Gdy zmienisz zgodność na PODSTAWOWA, funkcja ECM będzie dostępna tylko dla wysyłania faksów kolorowych.

**B**

## <span id="page-61-0"></span>**Rutynowa obsługa konserwacyjna <sup>B</sup> Wymiana wkładów atramentowych <sup>B</sup> b** Otwórz pokrywę wkładu atramentowego.  $\overline{2}$ **3** Otwórz nowy wkład atramentowy dla koloru pokazanego na wyświetlaczu LCD, a następnie wyjmij wkład.  $\overline{4}$ 6  $6$ 7 Dla każdego nowo zainstalowanego wkładu naciśnij **1** (TAK) , aby  $M$ **brother**

automatycznie wyzerować licznik dla tegokoloru.

#### **OSTRZEŻENIE**

Jeżeli atrament dostanie się do twoich oczu, natychmiast przemyj oczy wodą, a jeśli wystąpi podrażnienie, udaj się do lekarza.

#### **UWAGA**

Wielofunkcyjne urządzenia Brother są przeznaczone do pracy z atramentem o specjalnej specyfikacji i będą działać do poziomu optymalnych wyników, gdy używa się oryginalnych wkładów atramentowych marki Brother. Brother nie może zagwarantować tych optymalnych wyników, jeżeli używane są atramenty lub wkłady atramentowe o innych specyfikacjach. Firma Brother nie zaleca korzystania z wkładów innych niż Brother lub napełniania pustych wkładów. Jeżeli uszkodzenie głowicy drukującej lub innej części tego urządzenia będzie spowodowane używaniem produktów innego producenta, wszelkie wynikające z tego naprawy nie będą objęte gwarancją.

#### <span id="page-62-0"></span>**Czyszczenie skanera**

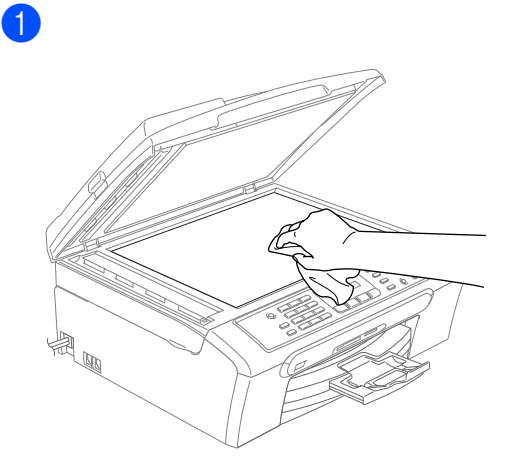

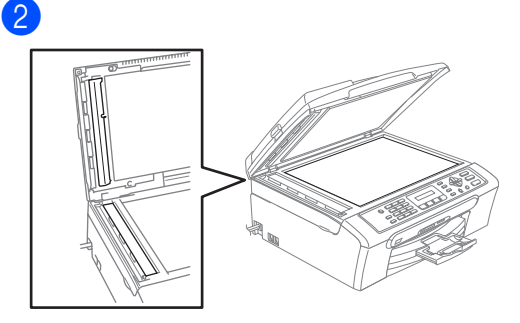

#### <span id="page-63-1"></span>**Czyszczenie głowicy drukującej <sup>B</sup>**

- a Naciśnij **Ink Management (Zarządzanie atramentem)**.
- **b** Naciśnij **▲** lub ▼, aby wybrać CZYSZCZENIE. Naciśnij **OK (OK.)**.
- **3** Naciśnij ▲ lub ▼, aby wybrać CZARNY, KOLOR lub WSZYSTKO. Naciśnij **OK (OK.)**. Urządzenie czyści głowicę drukującą. Po zakończeniu czyszczenia urządzenie automatycznie przejdzie w tryb czuwania.

#### **Informacja**

Jeśli czyściłeś głowicę, co najmniej pięć razy i jakość drukowania nie poprawiła się, skontaktuj się z przedstawicielem firmy Brother.

#### <span id="page-63-0"></span>**Sprawdzanie jakości drukowania <sup>B</sup>**

- a Naciśnij **Ink Management (Zarządzanie atramentem)**.
- b Naciśnij **a** lub **b**, aby wybra<sup>ć</sup> WYDRUK TESTOWY. Naciśnij **OK (OK.)**.
- **3** Naciśnij ▲ lub ▼, aby wybrać JAKOŚĆ DRUKU. Naciśnij **OK (OK.)**.
- d Naciśnij **Colour Start (Start Kolor)**.
- <span id="page-63-2"></span>**5** Sprawdź jakość czterech bloków koloru na kartce.

JAKOŚĆ OK?

TAK 2. NIE

- 6 Wykonaj jedno z następujących: ■ Jeśli wszystkie linie są czyste i dobrze widoczne naciśnij **1**, aby wybrać  $TAK$  i prze[j](#page-64-1)ść do kroku  $\circled{n}$ .
	- Jeśli brakuje krótkich linii jak pokazano na poniższym rysunku, naciśnij **2**, aby wybrać NIE.

OK Jakość słaba

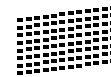

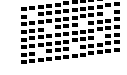

Wyświetlacz LCD zapyta, czy jakość drukowania dla czarnego jest OK i dla trzech kolorów.

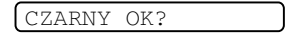

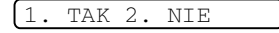

Naciśnij **1** (TAK) lub **2** (NIE).

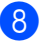

8 Wyświetlacz LCD zapyta, czy chcesz rozpocząć czyszczenie.

START CZYSZCZ.?

TAK 2. NIE

Naciśnij **1** (TAK). Urządzenie rozpoczyna czyszczenie głowicy drukującej.

**9** Po zakończeniu czyszczenia naciśnij **Colour Start (Start Kolor)**. Urządzenie rozpoczyna ponowne drukowanie arkusza sprawdzania jakości drukowania i przechodzi do kroku $\bullet$  $\bullet$  $\bullet$ .

<span id="page-64-1"></span>j Naciśnij **Stop/Exit (Stop/Zakonćz)**. Jeśli powtórzysz tą procedurę, co najmniej pięć razy i jakość nie poprawi się, wymień wkład dla zablokowanego koloru.

> Po wymianie wkładu sprawdź jakość drukowania. Jeśli problem nie znika, powtórz czyszczenie i procedury testowe co najmniej pięć razy po zainstalowaniu nowego wkładu. Jeśli wciąż brakuje atramentu, zadzwoń do przedstawiciela Brother.

### **Informacja**

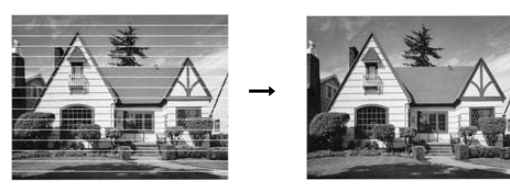

#### <span id="page-64-0"></span>**Sprawdzanie wyrównania drukowania <sup>B</sup>**

- a Naciśnij **Ink Management (Zarządzanie atramentem)**.
- b Naciśnij **a** lub **b**, aby wybra<sup>ć</sup> WYDRUK TESTOWY. Naciśnij **OK (OK.)**.
- c Naciśnij **a** lub **b**, aby wybra<sup>ć</sup> USTAW. W LINII. Naciśnij **OK (OK.)**.
- d Naciśnij **Mono Start (Start Mono)** lub **Colour Start (Start Kolor)**. Urządzenie rozpoczyna drukowanie arkusza sprawdzania wyrównania.

USTAW.W LIN. OK?

TAK 2. NIE

- e Sprawdź wydruki testowe 600 dpi i 1200 dpi , aby zobaczyć czy numer 5 jest najbardziej zbliżony do 0.
	- Jeśli próbki nr 5 dla 600 dpi i 1200 dpi pasują najlepiej, naciśnij **1** (TAK), aby zakończyć sprawdzanie wyrównania i przejść do kroku **@**.
	- Jeśli inny numer wydruku testowego pasuje lepiej dla 600 dpi lub 1200 dpi, naciśnij **2** (NIE), aby wybrać.
- Dla 600 dpi naciśnij numer wydruku testowego najbardziej pasującego do próbki 0 (1-8).

REGUL. 600DPI

WYBIEŻ NAJLEP.#5

g Dla 1200 dpi naciśnij numer wydruku testowego najbardziej pasującego do próbki 0 (1-8).

REGUL. 1200DPI

WYBIEŻ NAJLEP.#5

<span id="page-64-2"></span>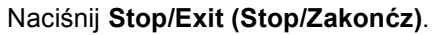

### **Pakowanie i transport urządzenia <sup>B</sup>**

### **UWAGA**

Ważne jest, aby umożliwić 'powrót' głowicy drukującej po zakończeniu zadania drukowania. Słuchaj uważnie, czy przed wyłączeniem urządzenia ustały wszystkie hałasy. Niedopuszczenie do zaparkowania głowicy może spowodować problemy z drukowaniem lub uszkodzenie głowicy.

Otwórz pokrywę wkładu atramentowego.

Pociągnij drążki zwalniające blokadę i wyjmij wkłady atramentowe. (Zobacz *[Wymiana wk](#page-61-0)ładów [atramentowych](#page-61-0)* na stronie 54.)

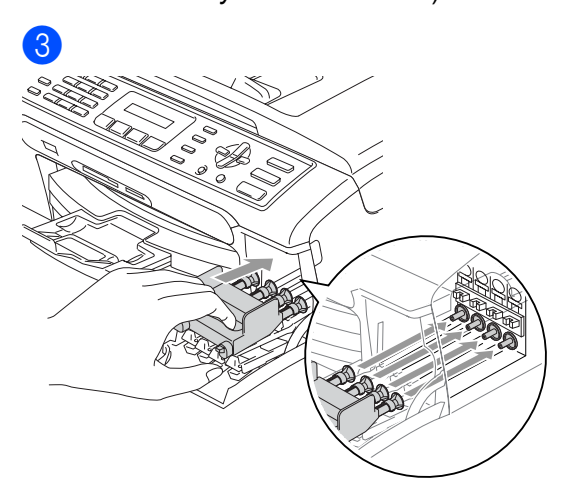

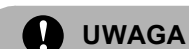

#### Jeśli nie możesz znaleźć żółtych części ochronnych, NIE wyjmuj wkładów atramentowych przed transportem. Ważne jest, aby urządzenie było transportowane z żółtymi częściami ochronnymi lub wkładami atramentowymi. Transport bez

nich może spowodować zniszczenie urządzenia i utratę gwarancji.

Odłącz urządzenie od ściennego gniazdka telefonicznego i wyjmij przewód linii telefonicznej z urządzenia.

**b** Odłącz urządzenie z gniazda sieciowego.

 $\bullet$ 

6 Używając plastikowych zastrzasków po obydwóch stronach urządzenia, podnieś pokrywę skanera dopóki nie zablokuje się ona w bezpiecznej otwartej pozycji. Wtedy odłącz kabel interfejsu z urządzenia.

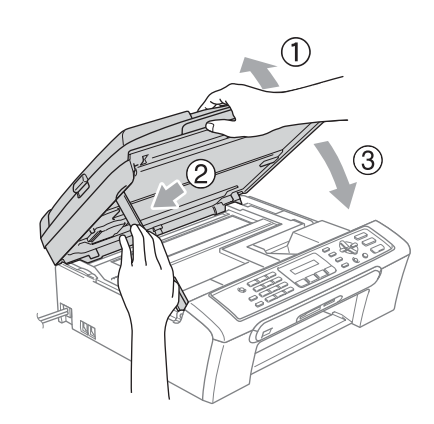

Usuwanie niesprawności i rutynowa obsługa konserwacyjna

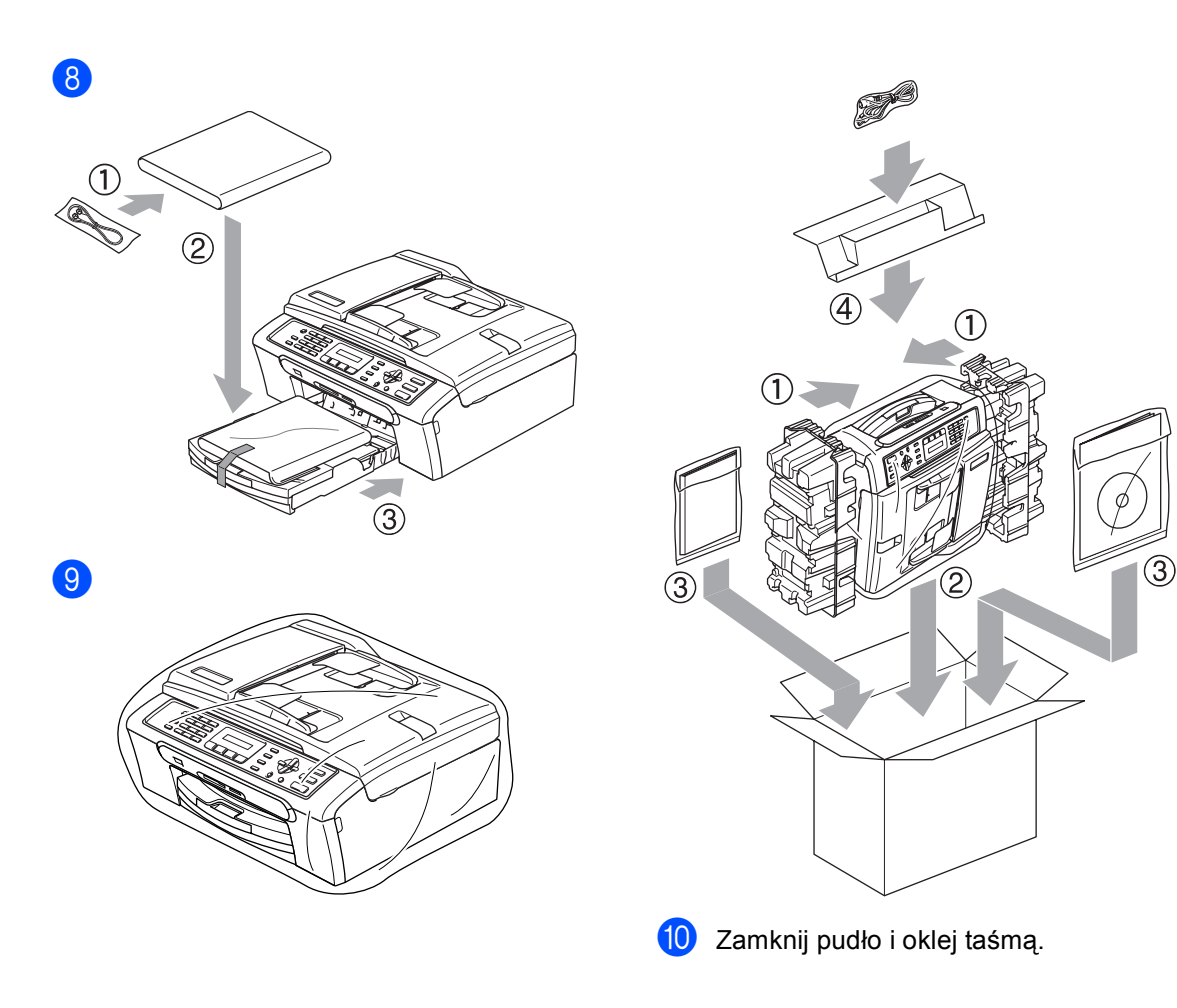

**C**

## <span id="page-67-0"></span>**Menu oraz funkcje**

### **Klawisze menu**

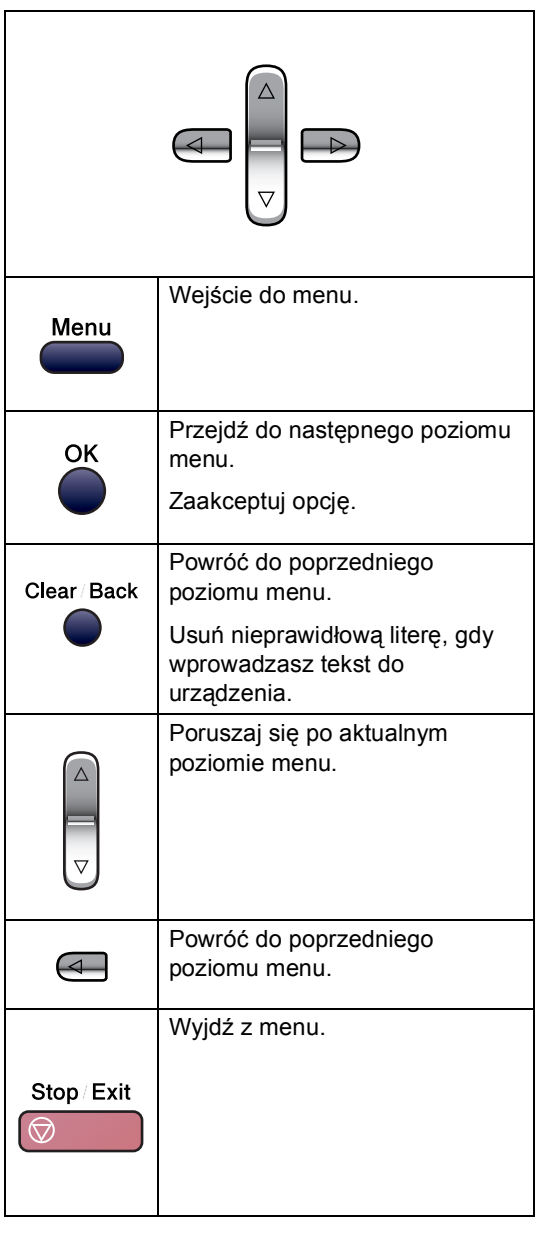

Aby wejść do trybu menu:

a Naciśnij **Menu**.

Wybierz opcję.

- Naciśnij **1** dla menu ustawień ogólnych.
- Naciśnij **2** dla menu faksu.
- Naciśnij **3** dla menu kopiowania.
	-
- Naciśnij **0** dla ustawień początkowych.

Możesz również znacznie szybciej poruszać się po każdym poziomie menu naciskając **a** lub **b** w zależności od kierunku, w którym chcesz się poruszać.

- **6** Naciśnij OK (OK.), gdy na wyświetlaczu LCD pojawi się ta opcja. Wyświetlacz LCD pokaże teraz następny poziom menu.
- d Naciskaj **a** lub **b** w celu przesuwania się do następnego wyboru menu.
- **6** Naciśnij **OK (OK.)**. Gdy zakończysz konfigurowanie opcji, wyświetlacz LCD pokaże AKCEPTACJA.

### **Wprowadzanie tekstu**

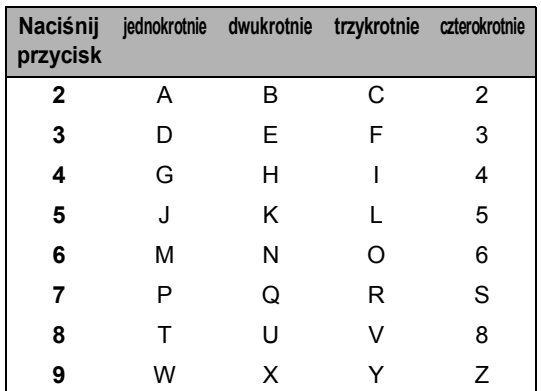

#### **Wstawianie spacji**

Aby wprowadzić spację w numerze faksu, naciśnij jednokrotnie **c** pomiędzy liczbami. Aby wprowadzić spację w nazwie, naciśnij dwukrotnie **c** pomiędzy znakami.

#### **Dokonywanie poprawek**

Jeśli wprowadziłeś nieprawidłową literę i chcesz ją zmienić, naciśnij **d**, aby przesunąć kursor pod żądany znak. Następnie naciśnij **Clear/Back (Wyczyść/Cofnij)**.

#### **Powtarzanie liter**

Jeśli musisz wprowadzić literę, która znajduje się na tym samym przycisku, co poprzednia litera, naciśnij **c**, aby przesunąć kursor w prawo przed ponownym naciśnięciem przycisku.

#### **Znaki specjalne i symbole**

Naciśnij **l**, **#** lub **0**, a następnie naciśnij **d** lub **c** w celu przesunięcia kursora pod żądany znak specjalny lub symbol. Następnie naciśnij **OK (OK.)**, aby wybrać.

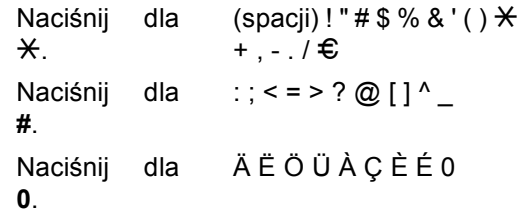

<span id="page-69-0"></span>**Specyfikacje** 

### **Ogólnie <sup>D</sup>**

**D**

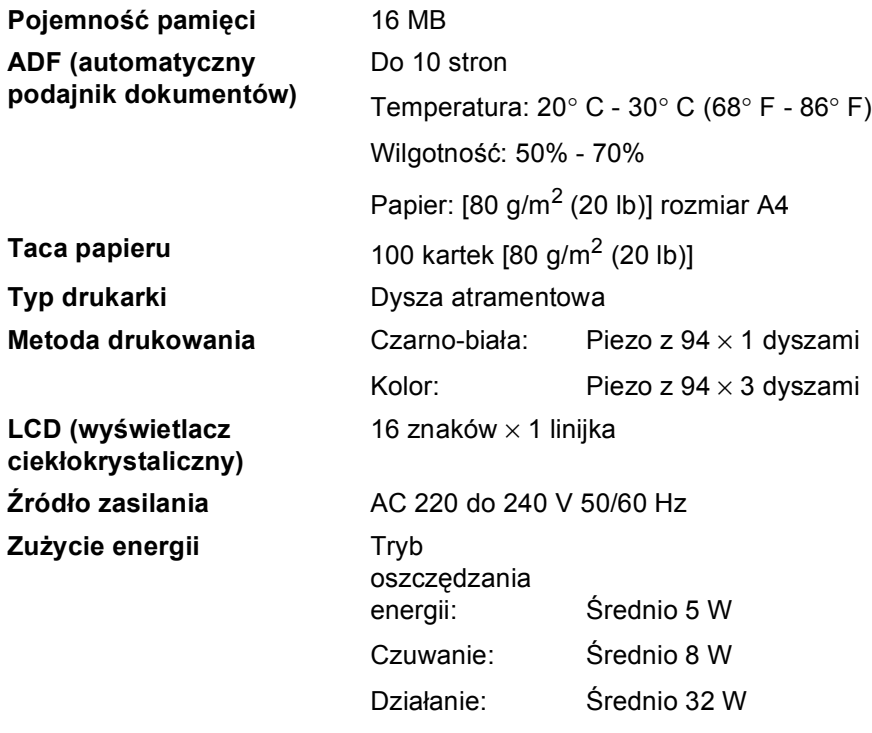

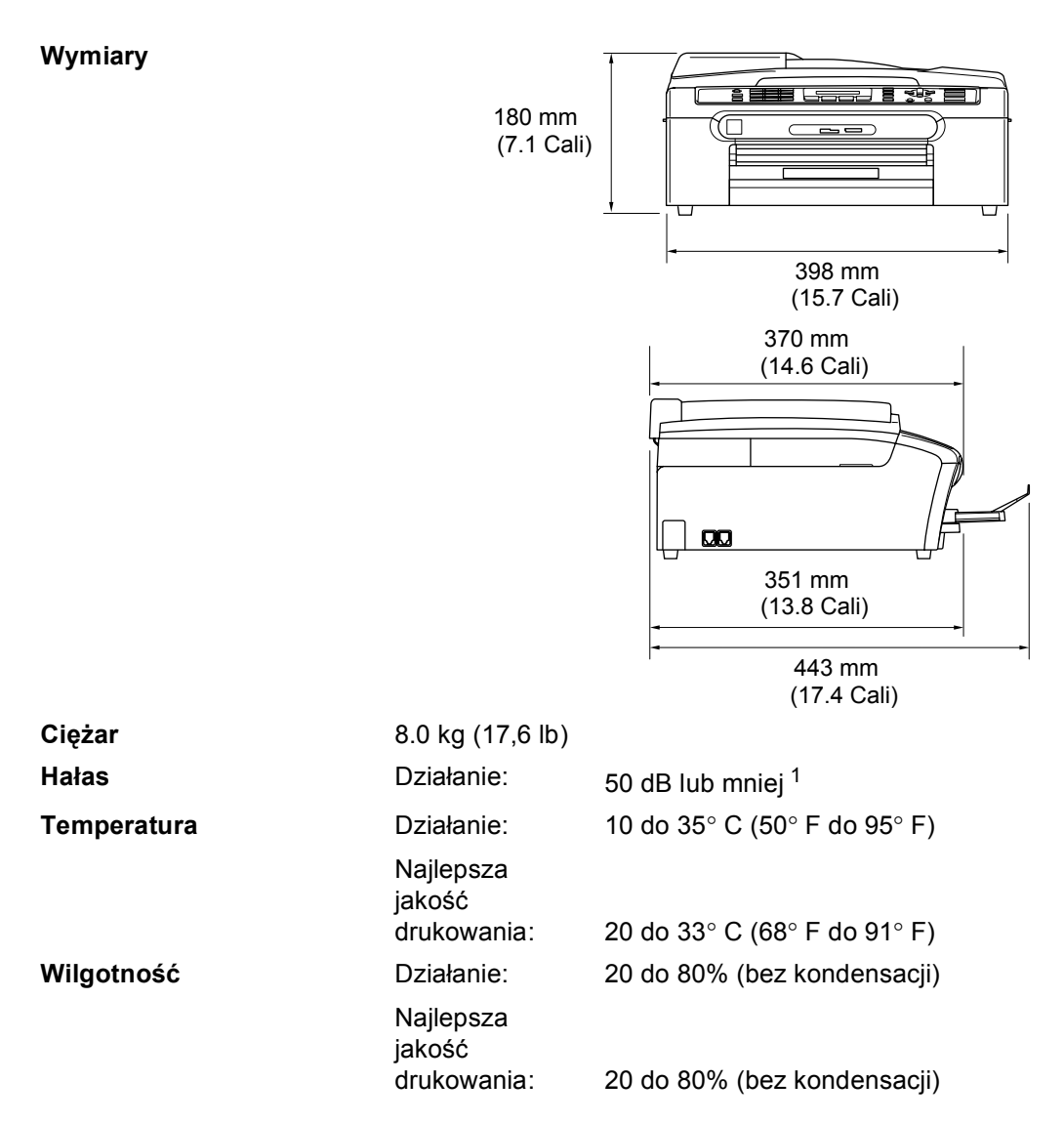

<span id="page-70-0"></span><sup>1</sup> Zależy od warunków drukowania.

### **Pozycje zużywające się**

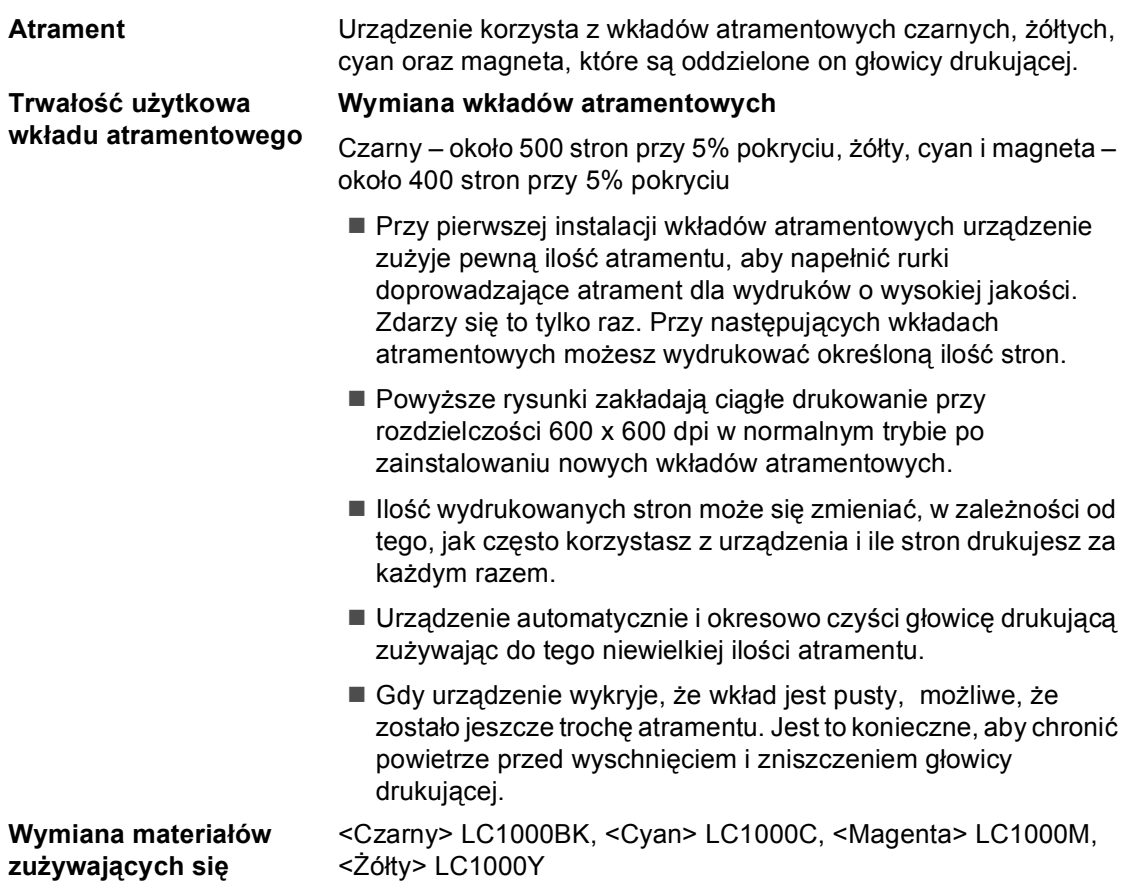
# **Indeks**

**E**

#### ADF [\(automatyczny podajnik dokumentów\)](#page-12-0) 5, [12](#page-19-0) Anulowanie zadań czekających na ponowne wybranie [...............................................13](#page-20-0) Automatyczny odbiór faksu [..........................................14](#page-21-0) Wykrywanie faksu [..............................15](#page-22-0)

### **C**

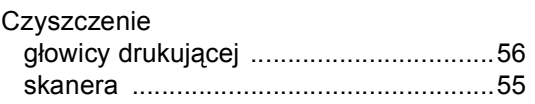

### **D**

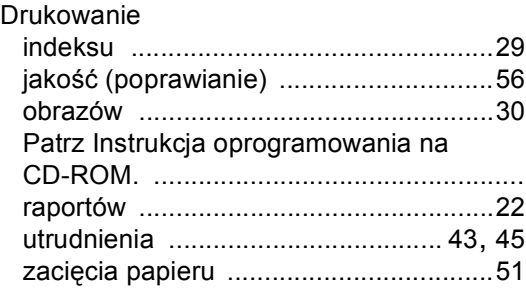

### **F**

Faks, stan czuwania

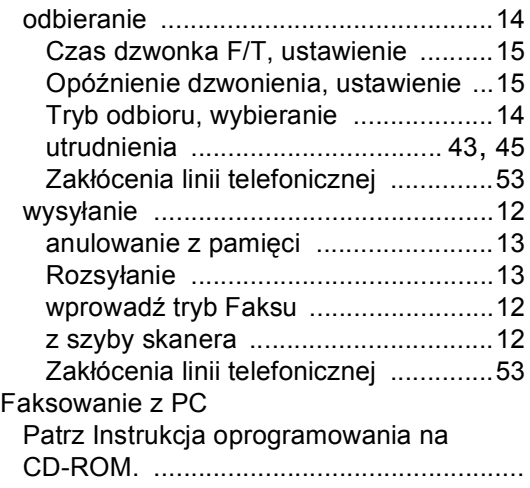

**E A** Funkcje wł[asne telefonu na jednej linii](#page-53-0) .... 46

### **G**

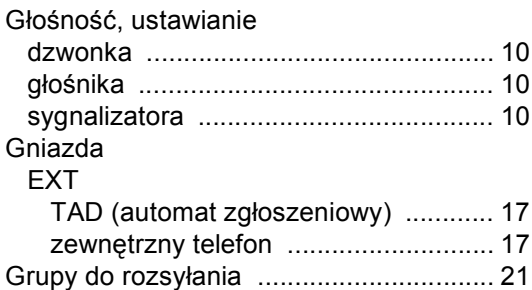

### **I**

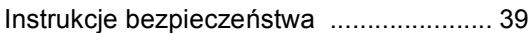

### **K**

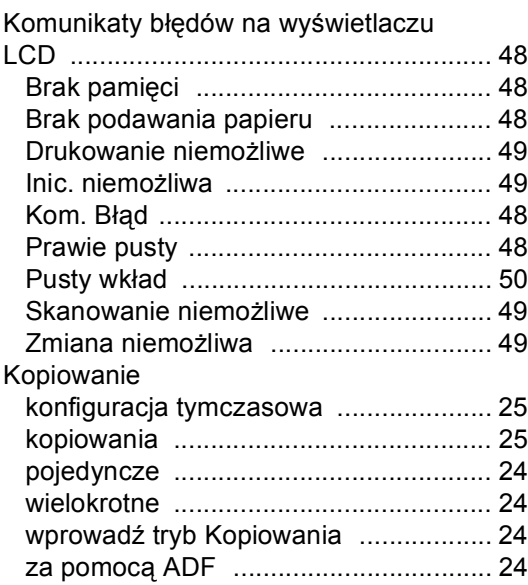

### **L**

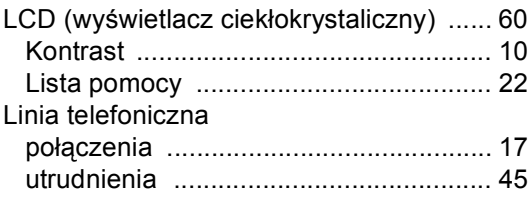

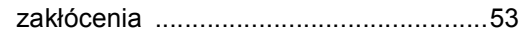

### **O**

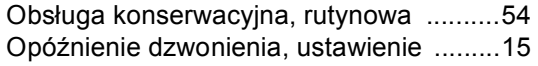

### **P**

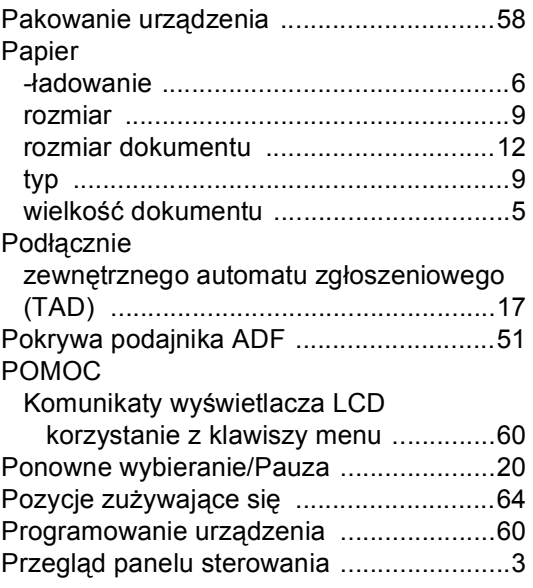

### **R**

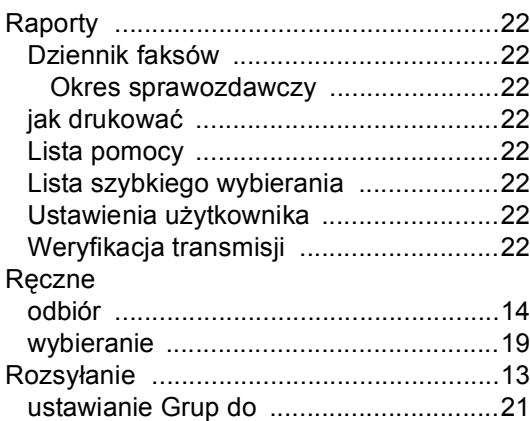

### **S**

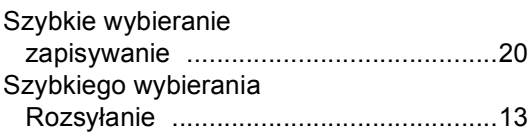

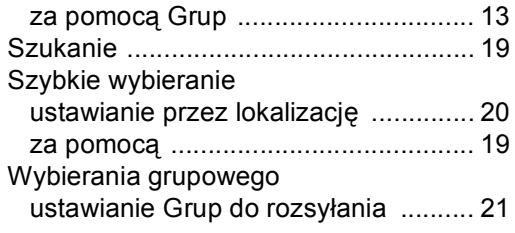

### **T** and the state of the state of

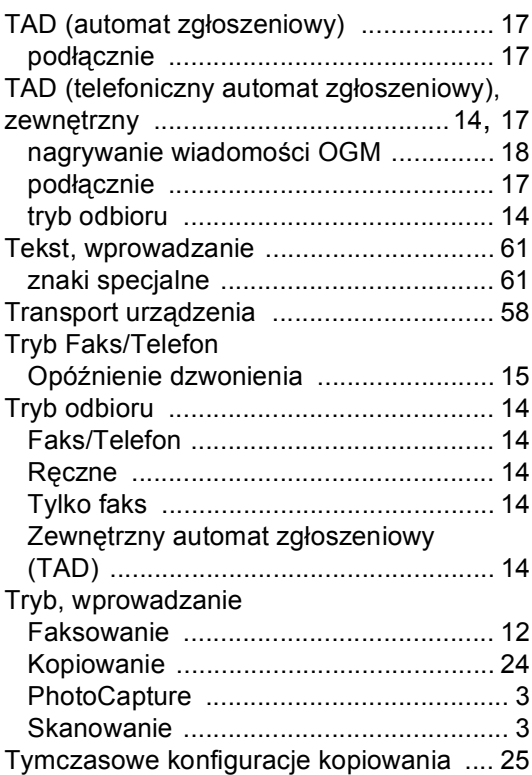

### **U**

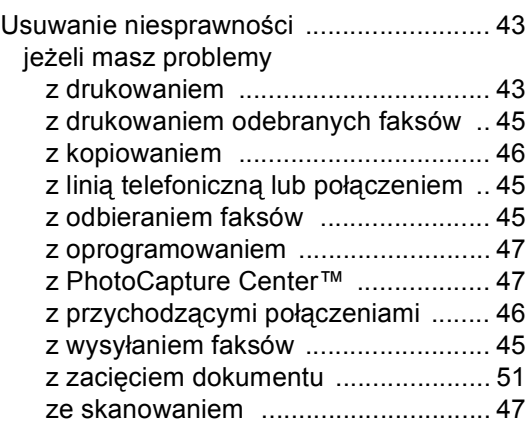

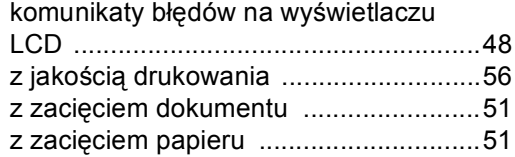

# **W**

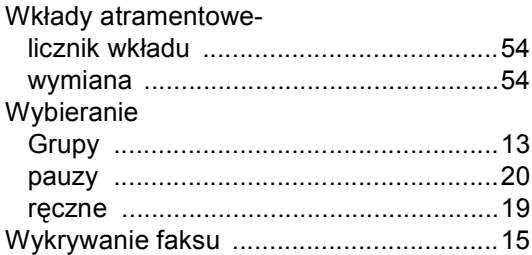

## **Z**

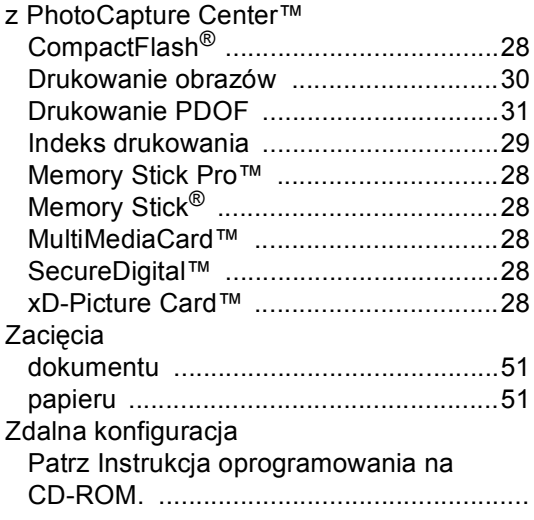

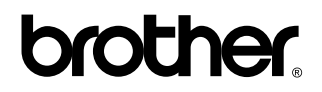

### **Odwiedź naszą stronę w Internecie <http://www.brother.com>**

To urządzenie jest dopuszczone do użycia tylko w kraju, w którym zostało zakupione. Lokalne przedstawicielstwa Brother lub ich dealerzy będą obsługiwać tylko urządzenia zakupione w ich krajach.